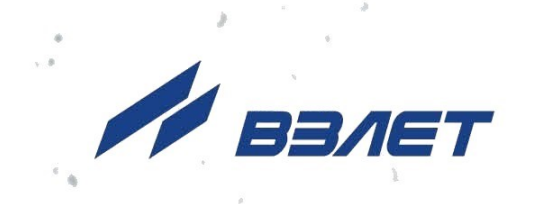

# **УРОВНЕМЕР УЛЬТРАЗВУКОВОЙ ВЗЛЕТ УР**

ИСПОЛНЕНИЯ **УР-2хх**

**РУКОВОДСТВО ПО ЭКСПЛУАТАЦИИ Часть II**

В17.00-00.00 РЭ

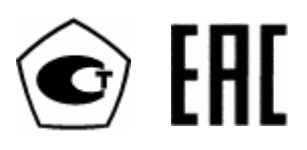

Россия, Санкт-Петербург

Сделано в России

**Система менеджмента качества АО «Взлет» сертифицирована на соответствие ГОСТ Р ИСО 9001-2015 (ISO 9001:2015) органами по сертификации ООО «Тест-С.-Петербург» и АС «Русский Регистр» СТО Газпром 9001-2018 органом по сертификации АС «Русский Регистр»**

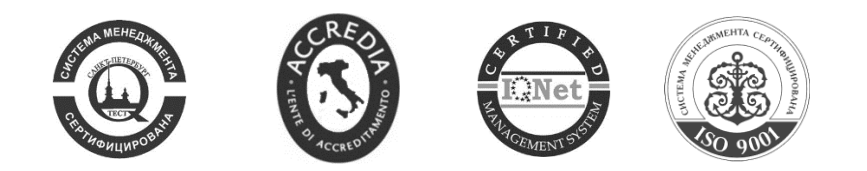

#### $\phi$   $\phi$   $\phi$

## **АО «ВЗЛЕТ»**

ул. Трефолева, 2 БМ, г. Санкт-Петербург, РОССИЯ, 198097

E-mail: mail@vzljot.ru

**www.vzljot.ru**

## **Call-центр 8 - 800 - 333 - 888 - 7**

бесплатный звонок оператору

для соединения со специалистом по интересующему вопросу

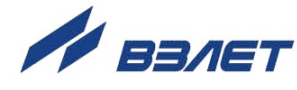

## **СОДЕРЖАНИЕ**

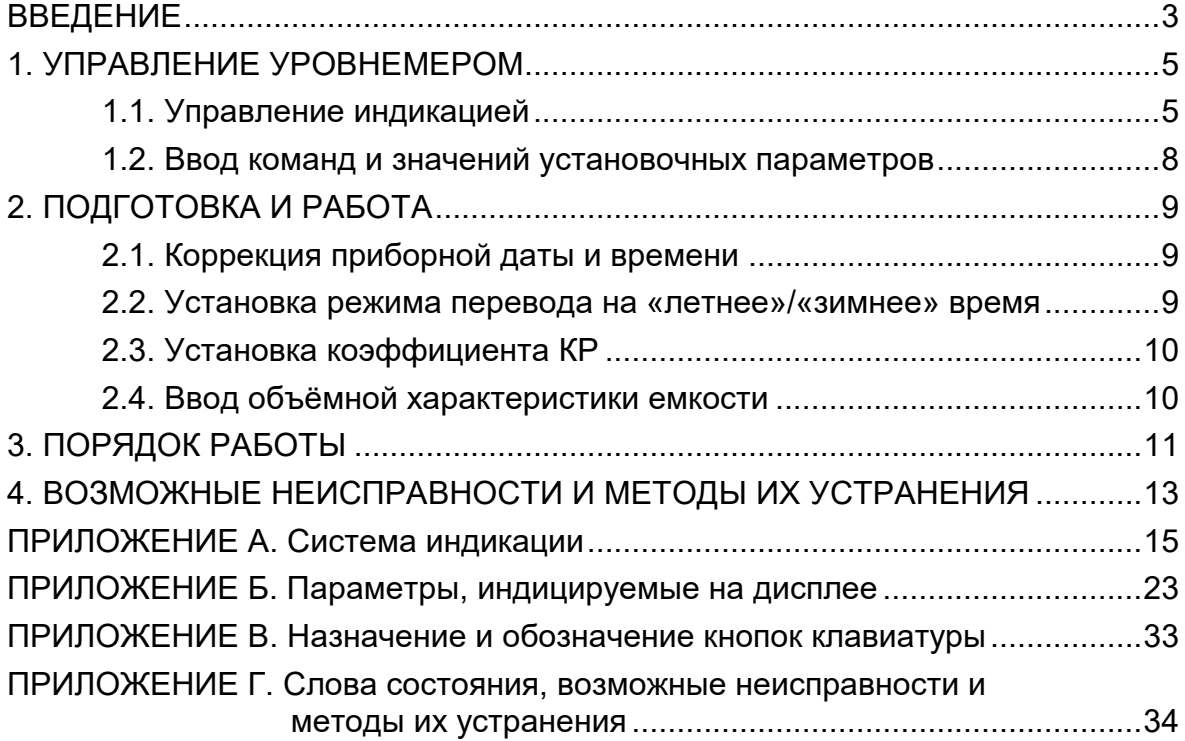

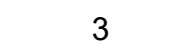

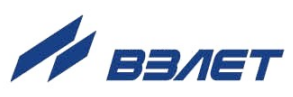

Настоящий документ распространяется на уровнемеры ультразвуковые «ВЗЛЕТ УР» исполнений УР-2хх и предназначен для ознакомления с устройством уровнемера и порядком его эксплуатации.

В связи с постоянной работой по усовершенствованию прибора возможны отличия от настоящего руководства, не влияющие на метрологические характеристики и функциональные возможности уровнемера.

#### ПЕРЕЧЕНЬ ПРИНЯТЫХ СОКРАЩЕНИЙ

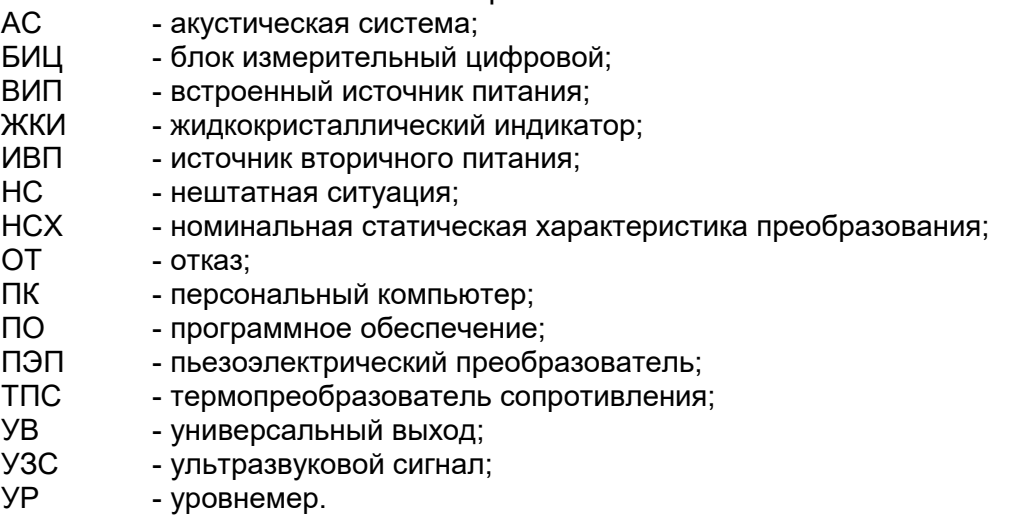

ПРИМЕЧАНИЕ. Вид наименования или обозначения, выполненного в тексте и таблицах прямым жирным шрифтом, например, **Параметры объекта**, соответствует его отображению на дисплее прибора.

Удостоверяющие документы размещены на сайте **[www.vzljot.ru](http://www.vzljot.ru/)**

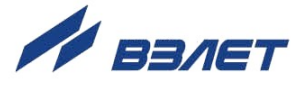

## <span id="page-4-0"></span>**1. УПРАВЛЕНИЕ УРОВНЕМЕРОМ**

Управление уровнемером во всех режимах может осуществляться с клавиатуры БИЦ либо с помощью персонального компьютера по последовательным интерфейсам RS-232, RS-485 или интерфейсу Ethernet.

Для управления уровнемером с клавиатуры БИЦ используется многоуровневая система меню (Приложение А), состоящая из основного меню, подменю и окон, содержащих списки команд и параметров.

## <span id="page-4-1"></span>**1.1. Управление индикацией**

- 1.1.1. Основное меню (рис.1) имеет неизменный состав. Состав и структура подменю и окон, а также возможности модификации установочных параметров определяются режимом работы уровнемера.
- 1.1.2. Клавиатура БИЦ состоит из восемнадцати кнопок, назначение и обозначение которых приведены в Приложении В.

Клавиатура обеспечивает возможность:

- перемещение по многоуровневой системе меню и окон;
- оперативного управления индикацией на дисплее;
- ввода установочной информации;
- просмотра архивов и журналов.
- 1.1.3. Индикация на дисплее состоит из наименования меню (окна), располагающегося неподвижно в первой строке дисплея жидкокристаллического индикатора (ЖКИ), и наименований пунктов меню (параметров), которые могут смещаться вверх или вниз (рис.1).

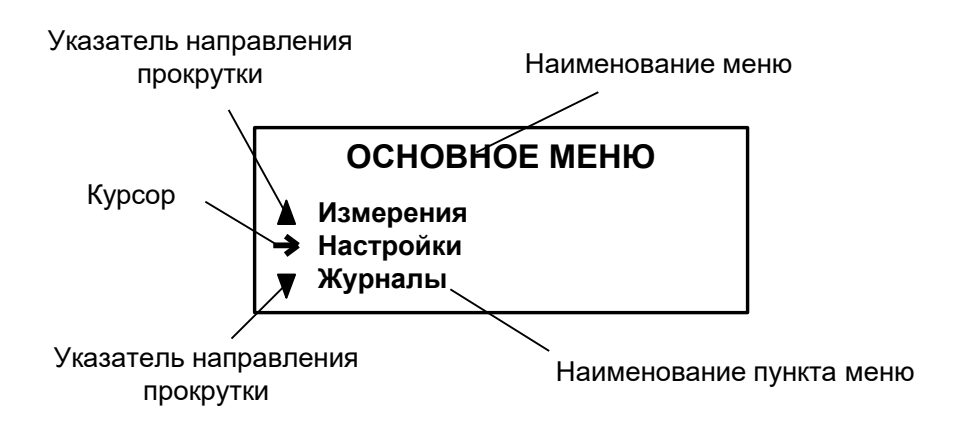

#### **Рис.1. Вид основного меню.**

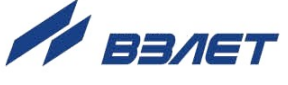

- 1.1.4. Для указания на выбранный пункт меню, параметр, разряд редактируемого числа или изменяемую часть строки служит курсор. Вид и положение курсора определяется возможностью изменения индицируемой в данной строке информации:
	- возможен переход к меню (окну) нижнего уровня;
	- возможно изменение значения параметра или команды (состояния), индицируемой в данной строке;
	- изменение значения параметра невозможно (для некоторых параметров при этом возможен переход к укрупненной индикации значения);
	- возможно изменение значения разряда числа, под которым расположен мигающий курсор;
	- содержимое строки между знаками (треугольными скобками) может быть изменено путем выбора из списка.
- 1.1.5. Одновременно на дисплее может индицироваться не более 3-х строк (пунктов меню, параметров из списка). Поэтому в начале первой и последней строк пунктов (параметров) могут располагаться указатели направления прокрутки в виде треугольников (рис.1), вершины которых направлены в стороны возможного перемещения курсора по строкам (пунктам меню, параметрам).

Для выбора одного из пунктов меню (параметра) производится

прокрутка списка вверх или вниз с помощью кнопок  $\left[\blacklozenge\right]$ .  $\left[\blacklozenge\right]$ 

По первому нажатию кнопки  $\bigcup$  курсор смещается вниз на одну строку и устанавливается между указателями направления про-

крутки. При последующих нажатиях кнопки  $(\bigcup_{n=1}^{\infty} A_n)$  начинается смещение списка пунктов меню (параметров) вверх при неподвижных курсоре и указателях направления прокрутки. При достижении последнего пункта меню (параметра) курсор перемещается на последнюю строку на место нижнего указателя прокрутки.

Порядок действий при переборе списка от конца к началу с помощью кнопки  $\left(\bigstar\right)$  аналогичный.

1.1.6. Для перехода к меню (окну) нижнего уровня, активизации пункта меню (параметра) необходимо требуемый пункт меню (параметр)

установить в одной строке с курсором  $\rightarrow$  ( $\blacktriangleright$ ) и нажать кнопку  $^{\mid}$ 

Возврат в окно (меню) верхнего уровня осуществляется по нажатию кнопки  $\blacksquare$ 

Выход из активного состояния без изменения значения параметра осуществляется по нажатию кнопки  $\mathbf \Omega$ , с вводом нового установленного значения параметра – по нажатию кнопки  $\mathbf{Z}$ .

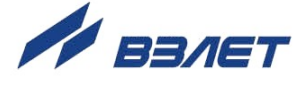

1.1.7. В одном меню (окне) может последовательно индицироваться несколько однотипных по содержанию, но разных по принадлежности меню (окон). Принадлежность меню (окон) обозначается порядковым номером канала, выхода, записи в журнале в строке наименования меню (окна) или обозначением интервала архивирования архивной записи.

Возможность последовательного перебора однотипных меню (окон) указывается символом < слева от наименования меню (окна), содержащего порядковый номер. Для перехода в другое

однотипное меню (окно) используются кнопки  $\left(\biguplus_{n=1}^{\infty}\left[\biguplus_{n=1}^{\infty}\left[\biguplus_{n=1}^{\infty}\left[\biguplus_{n=1}^{\infty}\left[\biguplus_{n=1}^{\infty}\left[\biguplus_{n=1}^{\infty}\left[\biguplus_{n=1}^{\infty}\left[\biguplus_{n=1}^{\infty}\left[\biguplus_{n=1}^{\infty}\left[\biguplus_{n=1}^{\infty}\left[\biguplus_{n=1}^{\infty}\left[\biguplus_{n=1}$ 

1.1.8. В уровнемере предусмотрена возможность индикации в графической форме регистрируемых сигналов, попадающих в заданный диапазон измерений. Сигналы отображаются в окне **РАЗВЕРТКА** (**Настройка** / **Параметры объекта** / **Развертка**) в порядке прихода по времени (рис.2).

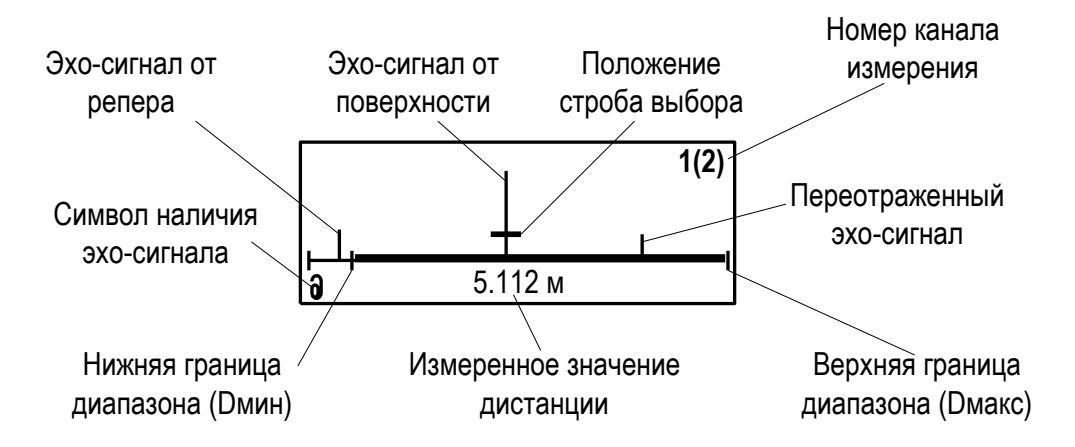

#### **Рис.2. Вид окна Развертка.**

В окне **Развертка** доступен ручной выбор полезного сигнала.

При нажатии клавиши **14** в окне **Развертка** строб выбора начинает мигать и становится доступно его перемещение клавишами

 $\left(\bigodot\right)_{R}$ , В режиме перемещения строб выбора наводится на сиг-

нал и по нажатию клавиши  $\Box$  включается режим слежения за сигналом, а строб перестает мигать.

1.1.9. В уровнемере предусмотрена возможность индикации значений измеряемых и настроечных параметров шрифтом большего размера. Окно с укрупненной индикацией раскрывается после активизации наименования соответствующего параметра по нажатию кноп- $\mathbf{K}$ и  $\mathbf{K}$ 

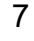

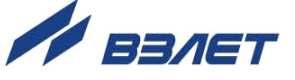

## <span id="page-7-0"></span>**1.2. Ввод команд и значений установочных параметров**

- 1.2.1. Для изменения значения установочного параметра или команды необходимо открыть соответствующее меню (окно), совместить требуемую строку из списка с курсором вида  $\blacktriangleright$  и нажать кнопку . Новое значение либо устанавливается поразрядно (числовое значение), либо выбирается из списка.
- 1.2.2. Поразрядная установка числового значения

Если изменение значения параметра производится поразряд-

но, то после нажатия кнопки **12** курсор вида **•** преобразится в мигающий курсор вида - располагающийся под первым разрядом значения параметра, либо откроется окно поразрядной установки значения с аналогичным мигающим курсором - под первым разрядом числа. Изменение прежнего значения выполняется либо путем набора нового значения параметра с помощью кнопок

<u>0 J</u> 9 , либо путем поразрядного изменения числа с помощью кнопок $\left(\overline{\Phi}\right)$   $\left(\overline{\Psi}\right)$ 

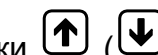

Однократное нажатие кнопки  $(\mathbf{w})$  приводит к увеличению (уменьшению) числового значения разряда, отмеченного курсором, на одну единицу. Перевод курсора к другому разряду производится

при помощи кнопок  $\left(\bigodot\right)$ 

Ввод установленного числового значения параметра произво-

дится нажатием кнопки  $\blacksquare$ , отказ от ввода (возврат к прежнему значению) – нажатием кнопки  $\boldsymbol{\mathcal{S}}$ .

1.2.3. Установка значения параметра, команды, обозначения, выбираемого из списка

Если значение параметра (команды, обозначения) выбирается

из списка, то после нажатия кнопки  $\mathbb Z$  курсор вида  $\blacktriangleright$  преобразуется в треугольные скобки  $\blacklozenge \blacktriangleright$  вокруг значения параметра (команды, обозначения), которое можно изменить.

Перебор значений осуществляется нажатием кнопок  $\left(\blacklozenge\right)$ ,  $\left(\bigstar\right)$ или  $\left(\biguplus_{n=1}^{\infty} \left[\biguplus_{n=1}^{\infty} \left[\biguplus_{n=1}^{\infty} \left[\biguplus_{n=1}^{\infty} \left[\biguplus_{n=1}^{\infty} \left[\biguplus_{n=1}^{\infty} \left[\biguplus_{n=1}^{\infty} \left[\biguplus_{n=1}^{\infty} \left[\biguplus_{n=1}^{\infty} \left[\biguplus_{n=1}^{\infty} \left[\biguplus_{n=1}^{\infty} \left[\biguplus_{n=1}^{\infty} \left[\biguplus_{n=1}^{\infty} \left[\biguplus_{$ обозначения) производится нажатием кнопки  $\mathbf{Z}$ , отказ от ввода (возврат к прежнему значению) – нажатием кнопки  $\boldsymbol{\mathsf{\mathsf{\mathsf{N}}}}$ .

8

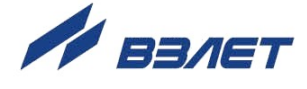

## <span id="page-8-0"></span>**2. ПОДГОТОВКА И РАБОТА**

### <span id="page-8-1"></span>**2.1. Коррекция приборной даты и времени**

Для коррекции выбирается и активизируется параметр **Настройка** / **Системные параметры** / **Установка часов** / **Дата** (**Время**), затем кнопками (<del>●</del>), (→) курсор – последовательно устанавливается в позицию «день», «месяц», «год» («часы», «минуты», «секунды»). В каждой позиции кнопками  $\mathbf{U}$ 9 либо  $\left(\bigoplus_{i=1}^{n} \mathbf{y}_{i}\right)$  модифицируется значение выбранного параметра. Ввод установленного значения параметра производится нажатием кнопки  $\mathbf{z}$ , отказ от ввода (возврат к прежнему значению) – нажатием

 $k$ нопки  $\mathbf{R}$ 

## <span id="page-8-2"></span>**2.2. Установка режима перевода на «летнее»/«зимнее» время**

- 2.2.1. В уровнемере обеспечивается возможность автоматического перехода приборных часов на «летнее»/«зимнее» время. При этом пользователь может:
	- устанавливать режим перевода приборных часов;
	- отключать функцию перехода приборных часов.

Предусмотрено два режима перевода приборных часов на «летнее»/«зимнее» время: стандартный и пользовательский.

При установке стандартного режима переход на «летнее» время осуществляется в последнее воскресенье марта в 2:00:00 на один час вперед, а переход на «зимнее» время – в последнее воскресенье октября в 3:00:00 на один час назад.

При установке пользовательского режима момент перехода часов может задаваться пользователем.

Если функция перевода отключена, то приборные часы ведут отсчет только по «зимнему» времени.

2.2.2. Для установки режима перевода необходимо активизировать пункт **Настройка** / **Системные параметры** / **Установка часов** / **Время перевода** / **Режим** и установить одно из значений: **стандартный** или **пользоват.**

Если установлен стандартный режим, то время и дату автоматических переходов на «летнее» и «зимнее» время можно посмотреть в окнах **Летнее время** и **Зимнее время** соответственно.

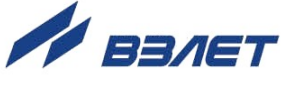

Если установлен пользовательский режим, то моменты перехода на «летнее» и «зимнее» время можно установить в окнах **Летнее время** и **Зимнее время** соответственно.

При установке для параметра **Режим** значения **нет перевода** пункты меню **Летнее время** и **Зимнее время** становятся недоступными.

### <span id="page-9-0"></span>**2.3. Установка коэффициента КР**

Расчет коэффициента **КР** производится в меню **Настройка** / **Настр. периферии** / **Универсальный выход** *Х* / **Настройка** / **Частотный выход** *Х*.

Для расчета **КР** в этом же меню предварительно вводятся значения **Пвп**, **Пнп** и **Fмакс** в соответствии с рекомендациями п.1.2.

Затем кнопками  $\left(\mathbf{D}\right)$ ,  $\left(\mathbf{U}\right)$  строка меню **Расчет КР...** устанавливает-

ся рядом с курсором  $\blacktriangleright$  и нажимается кнопка  $\mathbb Z$ . После нажатия

кнопки многоточие в конце строки **Расчет КР…** заключается в треугольные скобки  $\blacktriangleleft$   $\blacktriangleright$ .

Для запуска процедуры расчета необходимо нажать кнопку

, а после появления вместо многоточия в треугольных скобках

надписи **Старт** – кнопку **...** В результате вместо индикации **Старт** вновь появится индикация многоточия, а строкой выше – вычисленное значение **КР**.

Возможно изменение в меньшую сторону вычисленного значения **КР**. Установка значения выполняется в соответствии с рекомендациями п.1.2.

## <span id="page-9-1"></span>**2.4. Ввод объёмной характеристики емкости**

Объёмная характеристика представляет собой зависимость значения объёма от значения уровня и вводится в прибор по точкам. В каждой точке указывается значение уровня и соответствующее данному уровню значение объёма. Общее количество точек не может превышать 32. Значения объёмной характеристики необходимо вводить по порядку от меньших значений к большим. Первая точка должна соответствовать нулевому уровню.

Для ввода характеристики выбирается меню **Настройка** / **Параметры объекта** / **Параметры канал** *Х* / **Объемная характеристика** / **Хар-ка об. Канал** *Х*. Затем последовательно вводятся: значение уровня жидкости **Н** и объёма жидкости **V** в каждой точке. Пе-

реход между точками производится при помощи кнопок  $\left(\bigoplus_{i=1}^{\infty} \left[\bigoplus_{i=1}^{\infty} a_i\right]$ Значение параметра устанавливается и вводится, как описано в п.1.2.

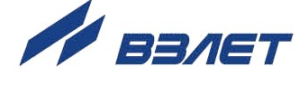

## <span id="page-10-0"></span>**3. ПОРЯДОК РАБОТЫ**

Работа пользователя с уровнемером может осуществляться либо с помощью клавиатуры и дисплея, либо по интерфейсам RS-232, RS-485 или Ethernet.

3.1. После включения уровнемера на дисплее БИЦ индицируется информация о приборе. По завершению самоконтроля на дисплей выводится **Основное меню**.

Введенный в эксплуатацию уровнемер работает непрерывно в автоматическом режиме.

3.2. Для перехода к индикации измеряемого параметра необходимо

войти в меню **ИЗМЕРЕНИЯ КАНАЛ** X, кнопками  $\leftarrow$ ,  $\leftarrow$  выбрать

нужный номер канала, а кнопками  $\left( \bigoplus \right)$  требуемый параметр. При необходимости укрупненной индикации параметра необходимо

совместить его наименование с курсором и нажать кнопку

Набор измеряемых параметров, выводимых на индикацию, определяется числом каналов и режимом измерения, который установлен в окне **Настройка** / **Конфигурация** / **Конфиг. Канал** *Х* / **Режим**. По желанию пользователя набор выводимых на индикацию измеряемых параметров для каждого канала может быть изменен в окне **Настройка** / **Конфигурация** / **Конфиг. Канал** *Х* / **Настр. индикации** / **Индикация Канал** *Х* путем установки в строке параметра значения **да** или **нет**.

3.3. Для просмотра записей в архивах необходимо выбрать вид архива **Архивы** / **Просмотр архивов** / **1 (2***)* **канал** / **Часовой архив** (**Суточный архив**, **Интервальный архив**). Затем выбрать нужный ин-

тервал архивирования при помощи кнопок  $\left(\bigstar\right)$ ,  $\left(\bigstar\right)$  и с помошью

кнопок  $\left| \bullet \right|$ ,  $\left| \bullet \right|$  просмотреть заархивированные значения параметров.

В архивах последняя строка окна содержит опцию **Поиск записи**. После активизации этой опции происходит переход в окно **ПОИСК В ЧАС. (СУТ., ИНТ.) АРХ.** и курсор устанавливается в строке с индикацией интервала архивирования.

Для поиска записи производится активизация строки и ввод требуемого интервала архивирования. Если введенный для поиска интервал архивирования имеется в данном архиве, то по нажатию

кнопки <sup>2</sup> осуществляется переход к заданному (либо ближайшему) интервалу архивирования. Если введенный интервал архивирования отсутствует, то в последней строке индицируется надпись **Запись не найдена**.

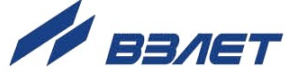

3.4. Для просмотра записей в журналах необходимо выбрать вид журнала **Журналы** / **Журналы НС** (**Журнал отказов, Журнал режимов, Журнал пользователя**). Порядок просмотра записей в журналах такой же, как при просмотре записей в архивах.

Во всех журналах в последней строке записей индицируется надпись **Поиск записи**. Для быстрого перехода к записи с требуемым номером необходимо активизировать данную строку, задать

номер искомой записи и нажать кнопку  $\mathbb Z$ . Если записи с таким номером не существует, на дисплее будет индицироваться последняя запись.

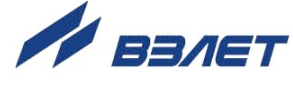

## <span id="page-12-0"></span>4. ВОЗМОЖНЫЕ НЕИСПРАВНОСТИ И МЕТОДЫ ИХ УСТРАНЕНИЯ

4.1. Наиболее полно работоспособность уровнемера характеризуется наличием индикации измеряемых параметров, а также значениями установочных параметров.

Кроме того, с помощью осциллографа возможен (при необходимости) контроль уровня сигналов на контрольных выходах.

4.2. В уровнемере периодически производится автоматическое самотестирование с индикацией слов состояний, фиксирующих возникшие неисправности, отказы и нештатные ситуации.

Текущее состояние прибора индицируется в окнах ЖУРНАЛЫ / ТЕК. СОСТ. 1 (2) канал в виде слов состояния:

- НС слово состояния нештатных ситуаций (НС) измерительного канала:
- УВ слово состояния универсальных и токовых выходов;
- ОТ слово состояния отказов.

Кроме того, слово состояния НС отображается в окнах укрупненной индикации текущих значений измеряемых параметров.

Слово состояния индицируется в виде знакопозиционного кода - комбинации знаков « - » и «  $\times$  ». Знак « - » означает отсутствие события, знак « $\times$ » – наличие события.

Содержание слов состояния, вероятные причины возникновения некоторых неисправностей и нештатных ситуаций, методы их устранения приведены в Приложении Г.

Для определения вида нештатной ситуации, индицируемой в окне укрупненной индикации измеряемого параметра, необходимо открыть окно Журналы / Текущее состояние (ТЕК. СОСТ. Х канал) / НС (НС X канал) соответствующего канала. В окне, кроме наименования вида НС, индицируется время начала и продолжительность нештатной ситуации.

4.3. Под нештатной ситуацией понимается событие, при котором возникает несоответствие измеряемых параметров метрологическим возможностям уровнемера или при котором измерения становятся невозможными вследствие нарушения условий измерения. НС фиксируется, если ее длительность не менее 1 секунды.

Обработка БИЦ нештатных ситуаций производится следующим образом: при выполнении условия наступления НС на определенном знакоместе слова состояния отображается символ « $\times$ », а по окончанию в журнал НС записывается наименование НС, время начала, окончания и длительность НС. Кроме НС в журнал записывается отсутствие питания уровнемера.

В зависимости от вида НС реакция БИЦ может быть в виде

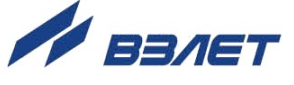

прекращения коррекции скорости УЗС, прекращения измерения уровня и в виде накопления времени простоя. Учет времени простоя начинается в случае прекращения измерений уровня.

4.4. В конфигурации АС с репером при пропадании сигнала от репера в измерительном канале в cлове состояния фиксируется НС **Нет реп.**, прекращается коррекция скорости и продолжается измерение уровня с использованием последнего значения скорости УЗС.

В конфигурации АС с ТПС при выходе из строя термопреобразователя сопротивления в измерительном канале в cлове состояния фиксируется НС **Нет т/д**, прекращается коррекция скорости и продолжается измерение уровня с использованием последнего значения скорости УЗС.

По окончании НС **Нет реп.** и **Нет т/д** коррекция скорости возобновляется. События, связанные с отсутствием коррекции скорости, фиксируются в журнале нештатных ситуаций.

4.5. При пропадании УЗС в измерительном канале в cлове состояния фиксируется НС **Нет УЗС**, индицируется нулевое значение уровня и начинает работать счетчик времени простоя. Факт пропадания УЗС отмечается в журнале нештатных ситуаций, а также увеличением времени простоя на время отсутствия УЗС.

При пропадании специального тестового сигнала с пьезоэлектрического преобразователя в измерительном канале в слове состояния фиксируется НС **Нет дтчк**, а затем фиксируется НС **Нет УЗС**. Факт отказа пьезоэлектрического преобразователя отмечается в журнале нештатных ситуаций.

4.6. Если измеренное значение дистанции превысила значение базы, в cлове состояния фиксируется НС **Ош. ур-ня**, индицируется нулевое значение уровня. Измерение дистанции продолжается, а в журнале нештатных ситуаций прописывается событие **Ош. ур-ня**.

В случае выхода измеряемого параметра за границы диапазона, установленного при настройке частотного выхода, фиксируется НС **Нар. границ**. Индикация надписи **Есть ошибки** обусловлена одновременным наличием второй НС **F>Fмакс**. При этом измерения продолжаются.

- 4.7. В случае возникновения неисправности или НС прежде всего следует проверить:
	- наличие и соответствие нормам напряжения питания на входе уровнемера и источника вторичного питания;
	- надежность подсоединения цепей питания;
	- наличие жидкости в емкости;
	- отсутствие посторонних предметов в тракте УЗС.

При положительных результатах перечисленных выше проверок следует обратиться в сервисный центр (региональное представительство) или к изготовителю изделия для определения возможности его дальнейшей эксплуатации.

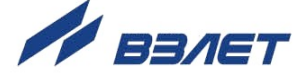

## <span id="page-14-0"></span>**ПРИЛОЖЕНИЕ А. Система индикации**

Система меню и окон, а также связей между ними приведена на рис.А.1-А.7. Перечень обозначений, используемых в рисунках, приведен в табл.А.1.

Перечень параметров, разрядность индикации или возможные значения индицируемых параметров приведены в Приложении Б.

#### **Таблица А.1**

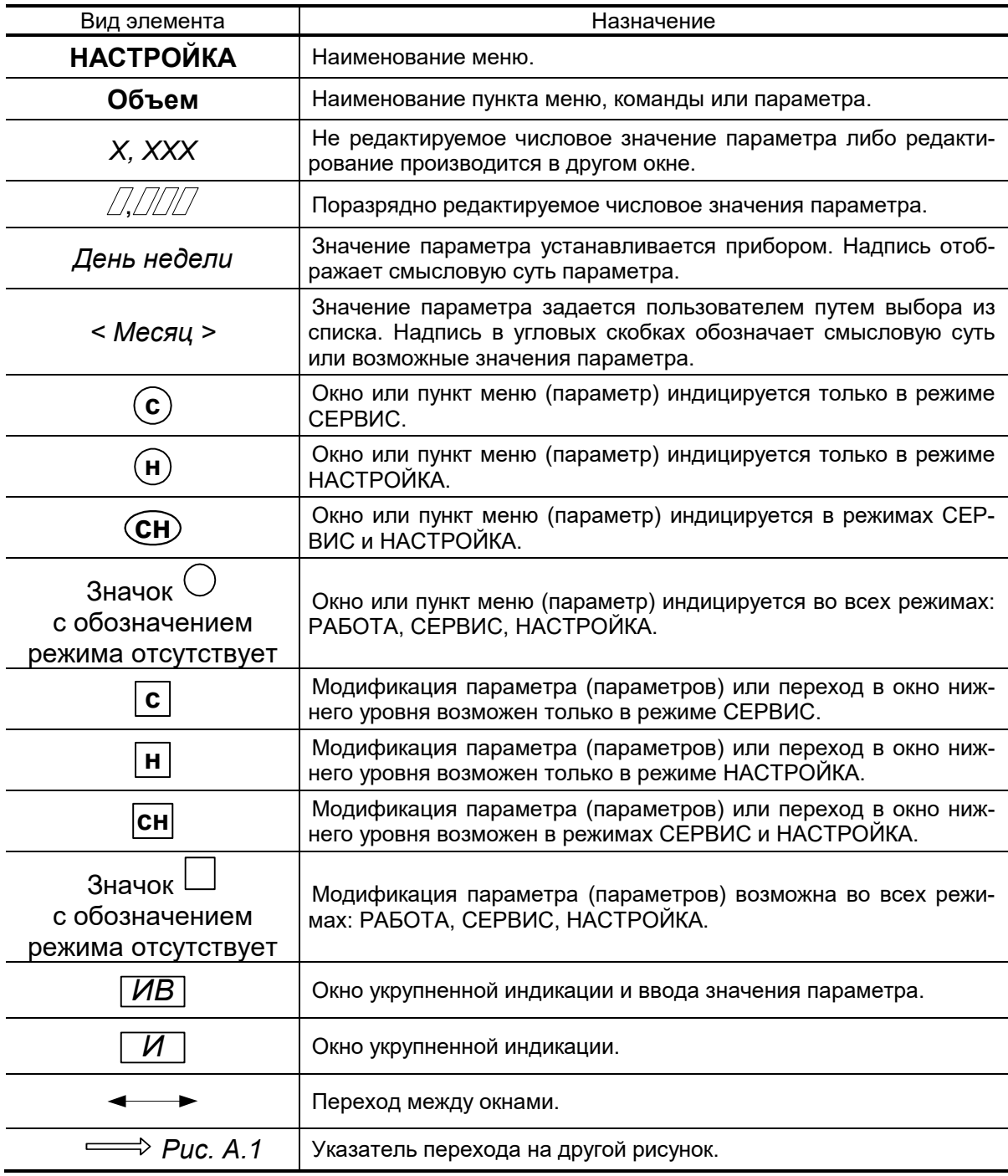

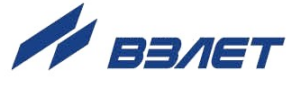

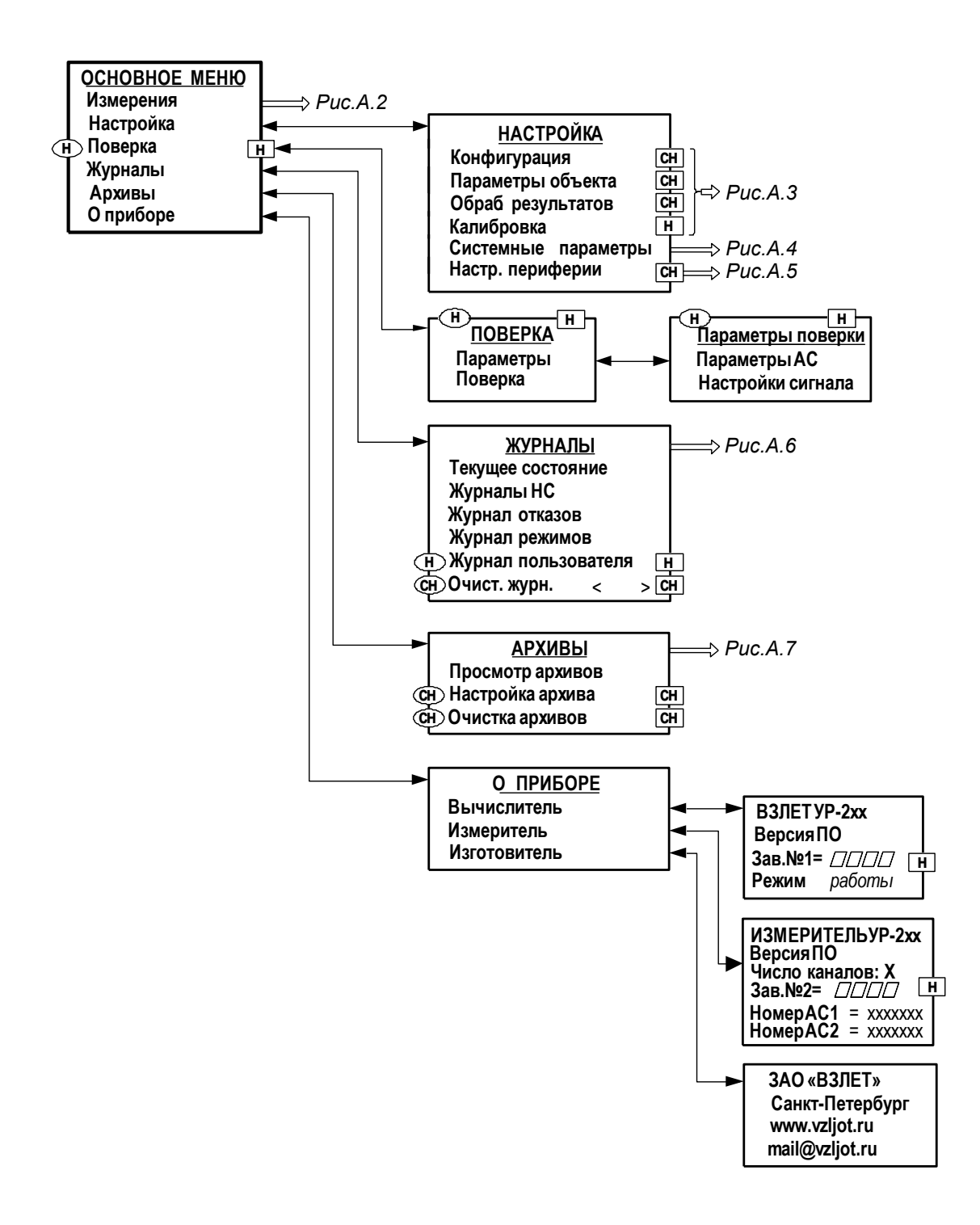

**Рис.А.1. Меню верхнего уровня.** 

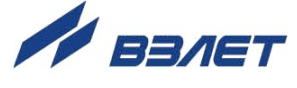

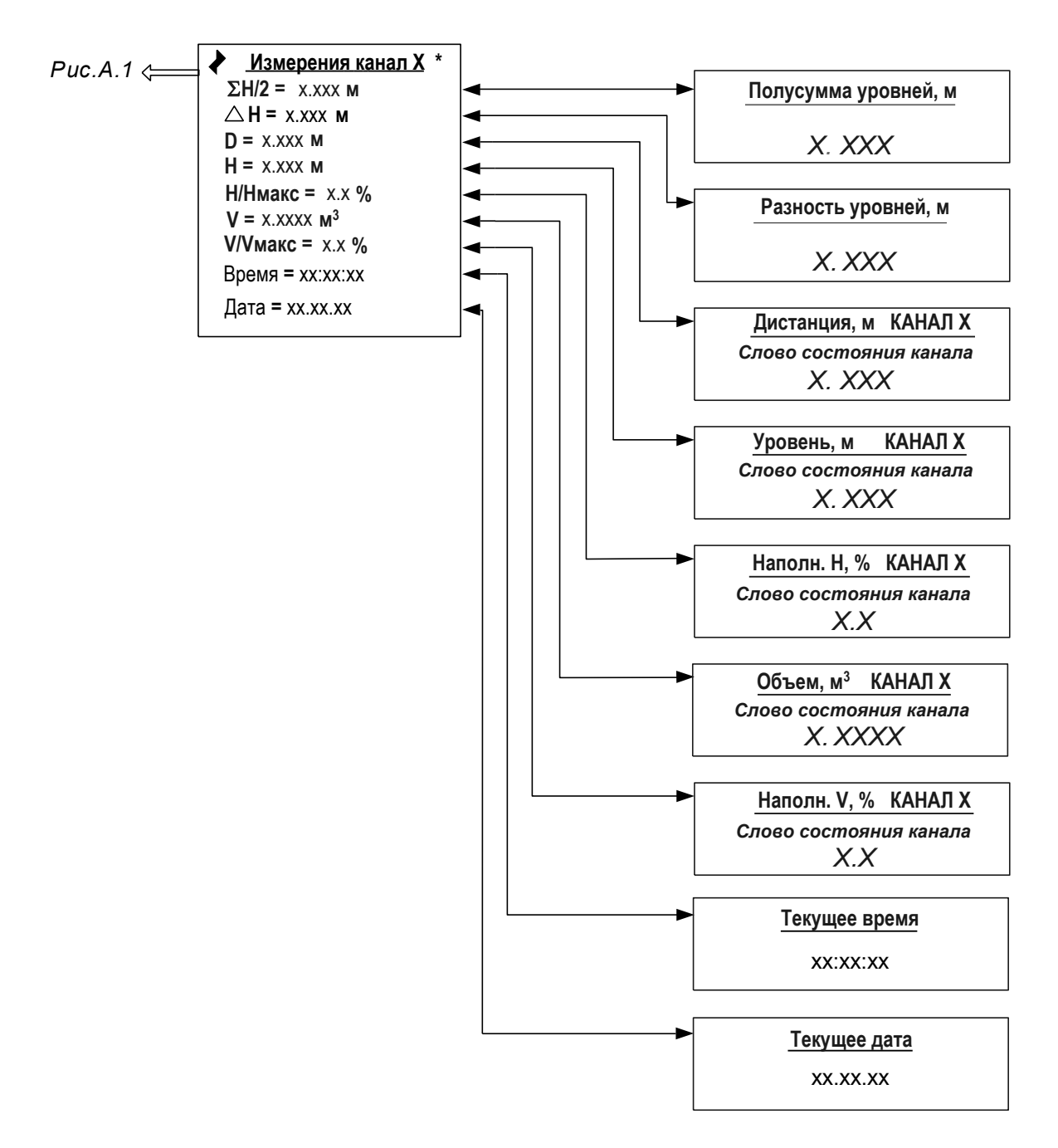

\* - набор индицируемых параметров зависит от установленного режима работы в меню КОНФИГ. КАНАЛ Х и настроек индикации параметров в меню ИНДИКАЦИЯ КАНАЛ Х (см. табл.Б.2).

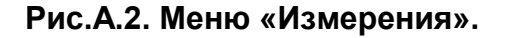

 $17$ 

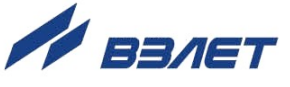

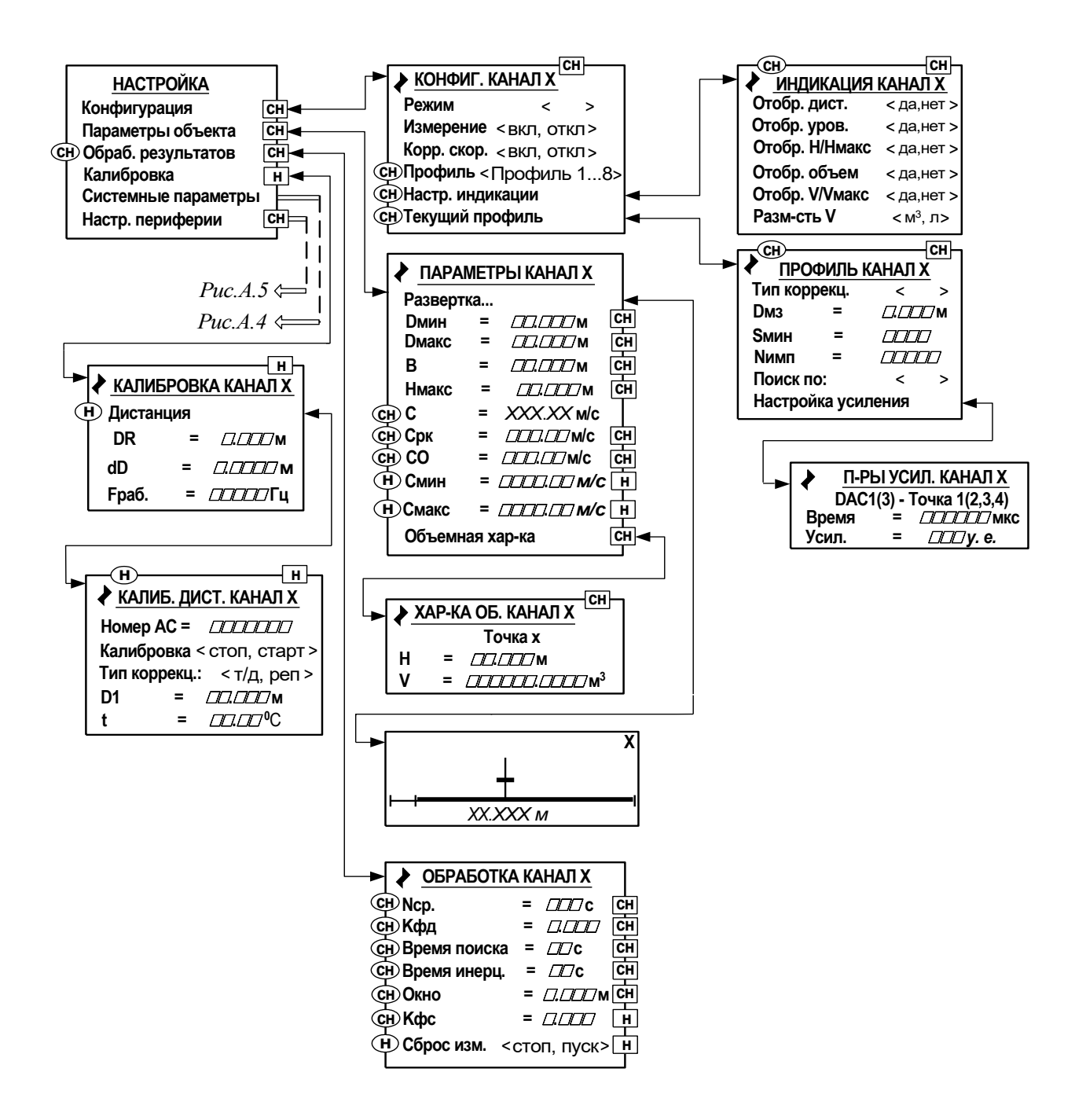

Рис.А.3. Меню «Настройка», «Конфигурация», «Параметры объекта», «Обработка результатов» и «Калибровка».

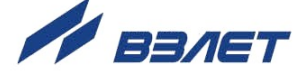

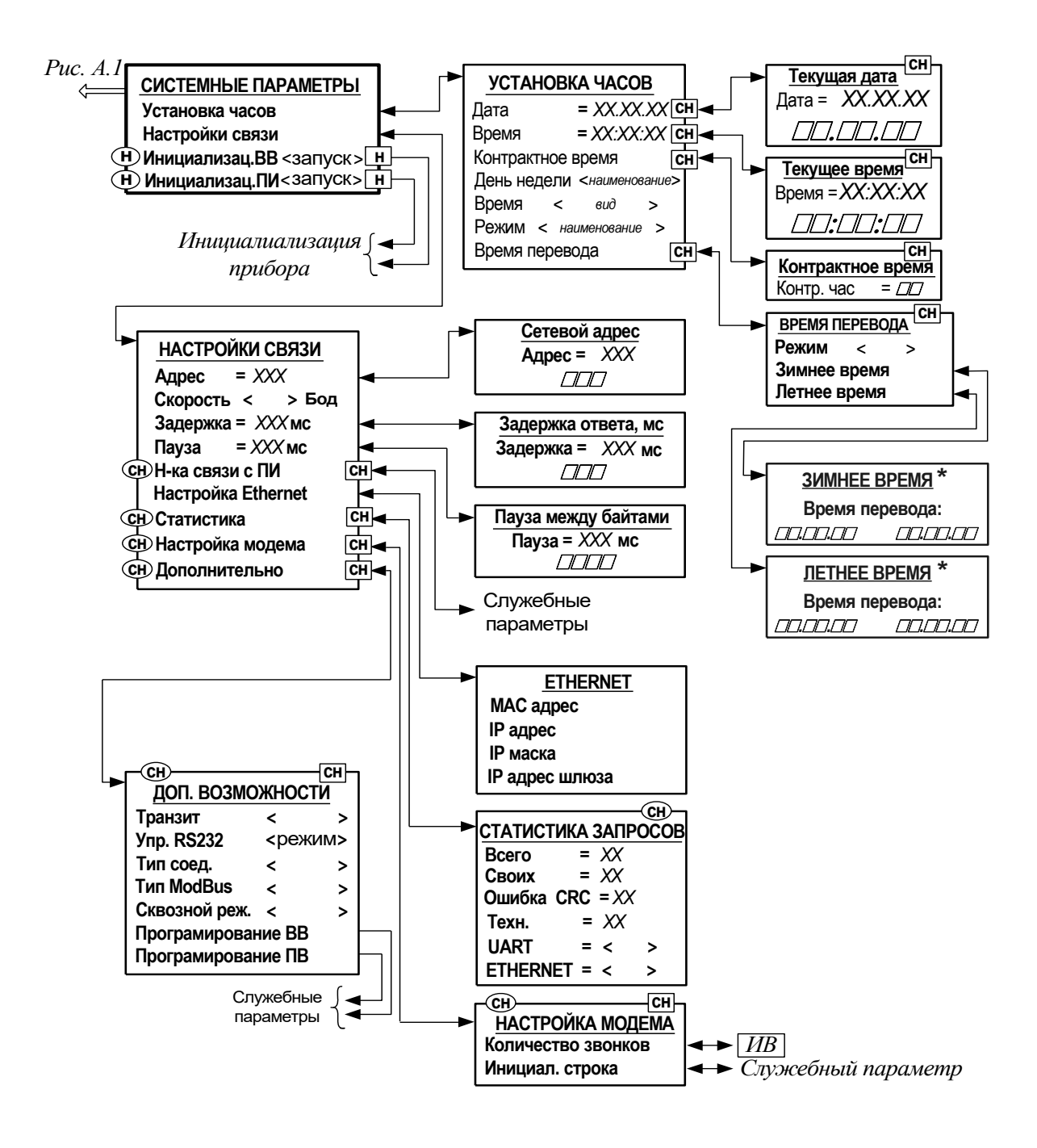

\* - индикация отсутствует, если для параметра **Режим** задано значение **нет перевода**

**Рис.А.4. Меню «Системные параметры».**

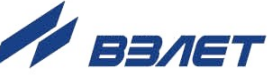

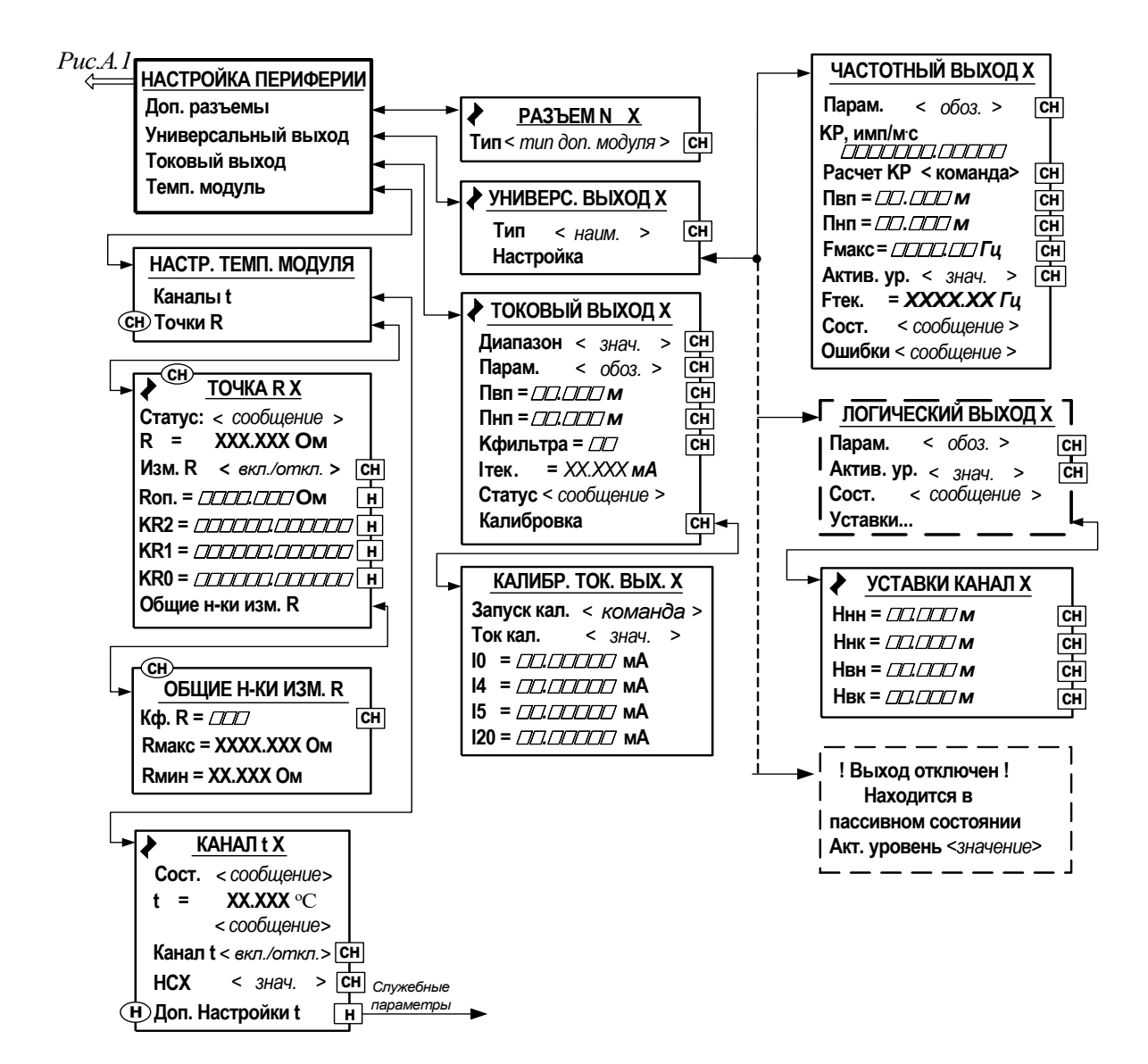

**Рис.А.5. Меню «Настройка периферии».**

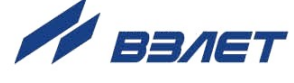

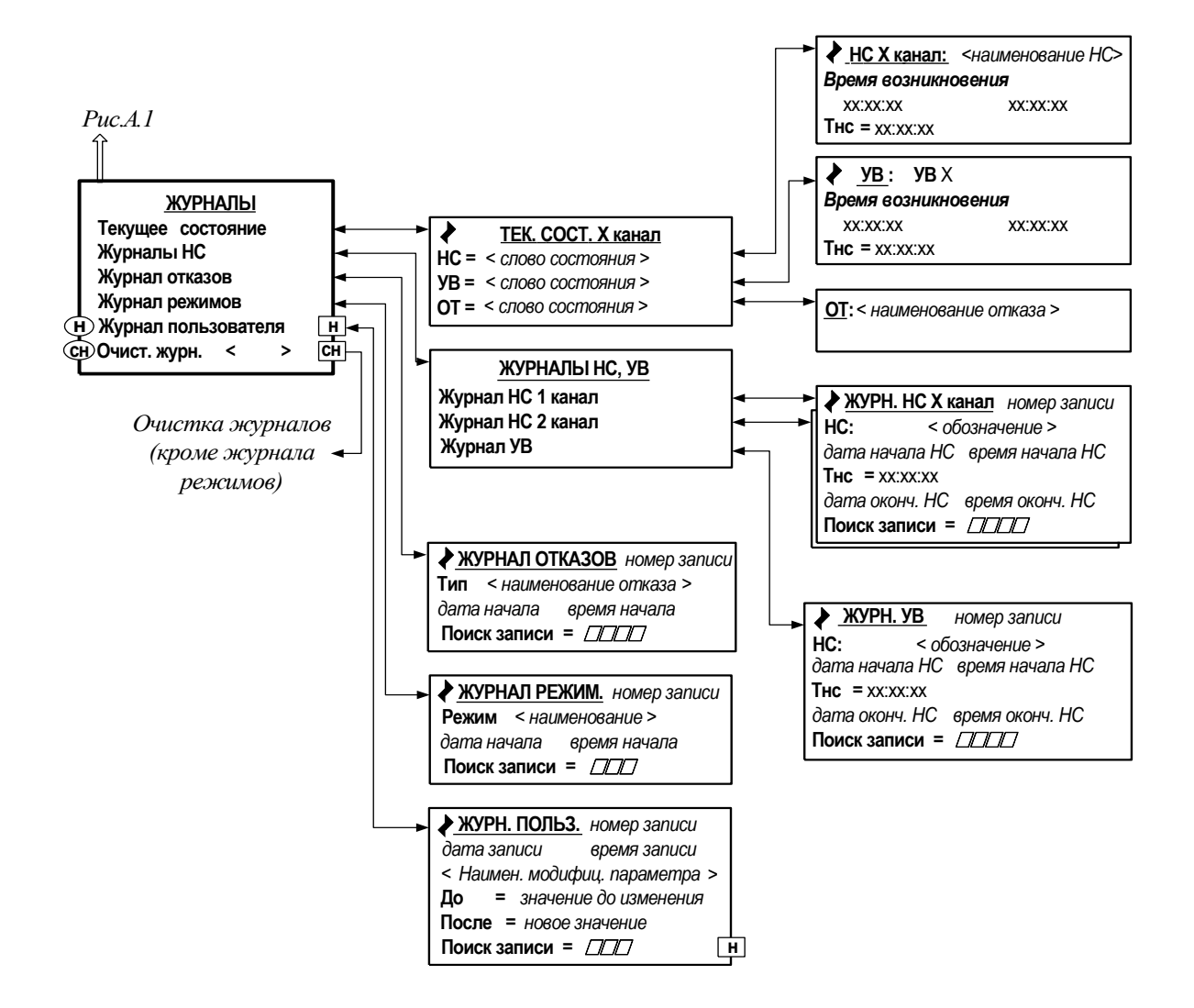

**Рис.А.6. Меню «Журналы».**

21

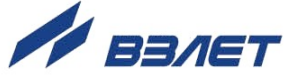

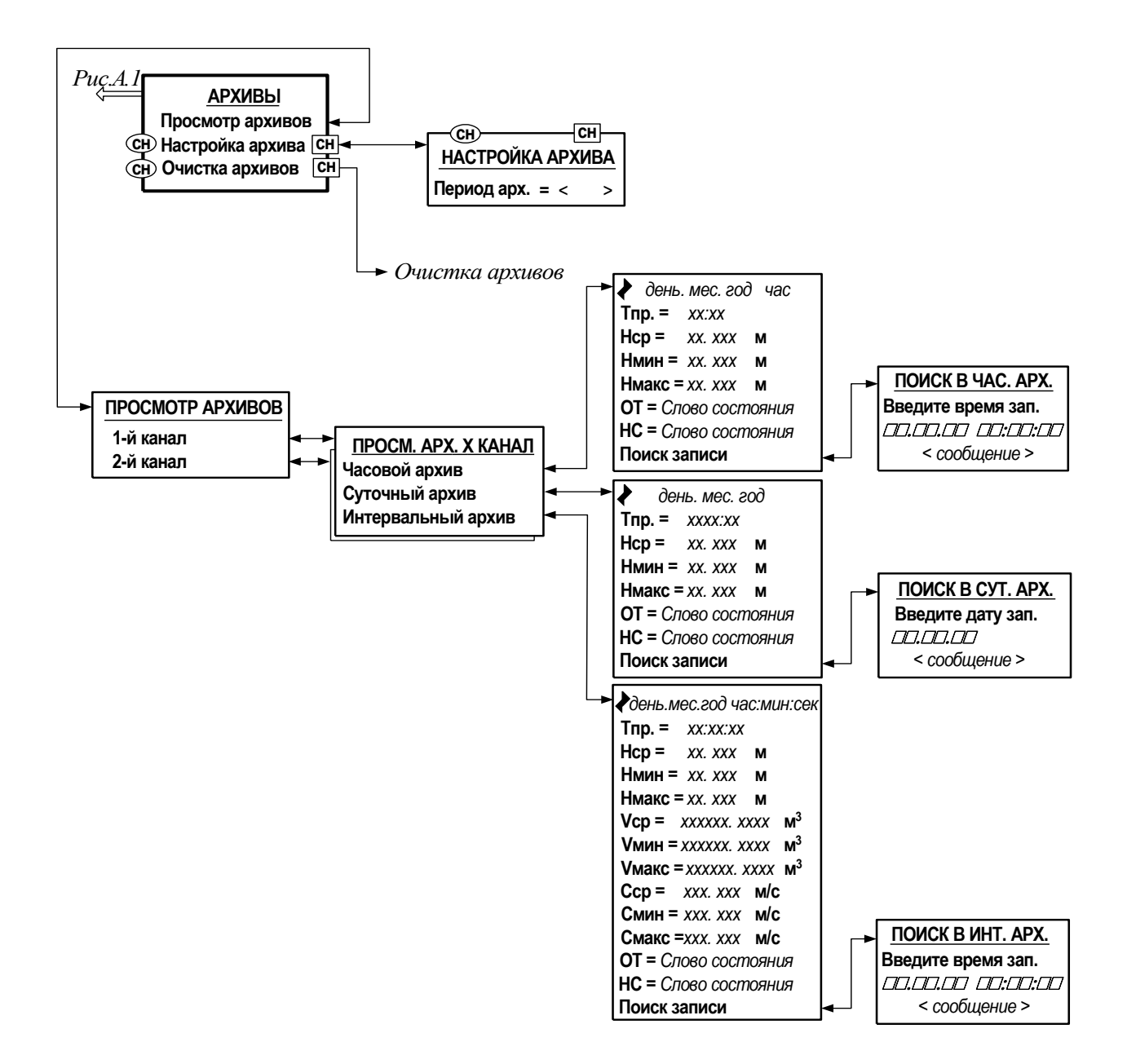

**Рис.А.7. Меню «Архивы».**

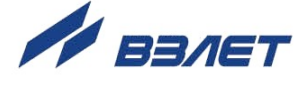

### <span id="page-22-0"></span>**ПРИЛОЖЕНИЕ Б. Параметры, индицируемые на дисплее**

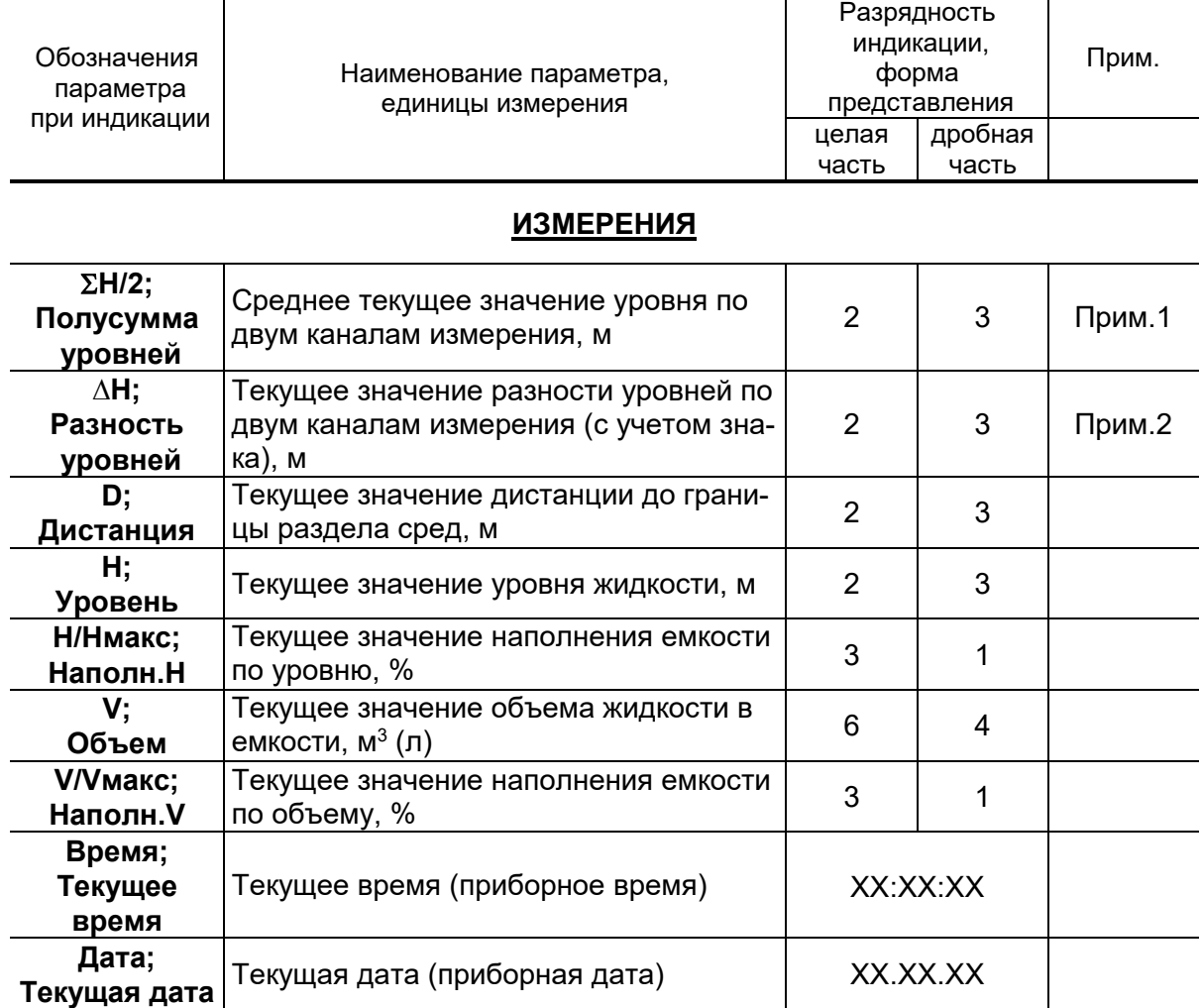

#### **Таблица Б.1. Меню «Измерения» (рис.А.2)**

ПРИМЕЧАНИЯ.

- 1. Индицируется при установке в меню **НАСТРОЙКА** / **КОНФИГ. КА-НАЛ** *Х* / **Режим** значения << **совм. ср.** >> в двухканальном уровнемере.
- 2. Индицируется при установке в меню **НАСТРОЙКА** / **КОНФИГ. КА-НАЛ** *Х* / **Режим** значения << **совм. Δ** >> в двухканальном уровнемере.

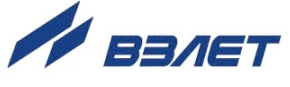

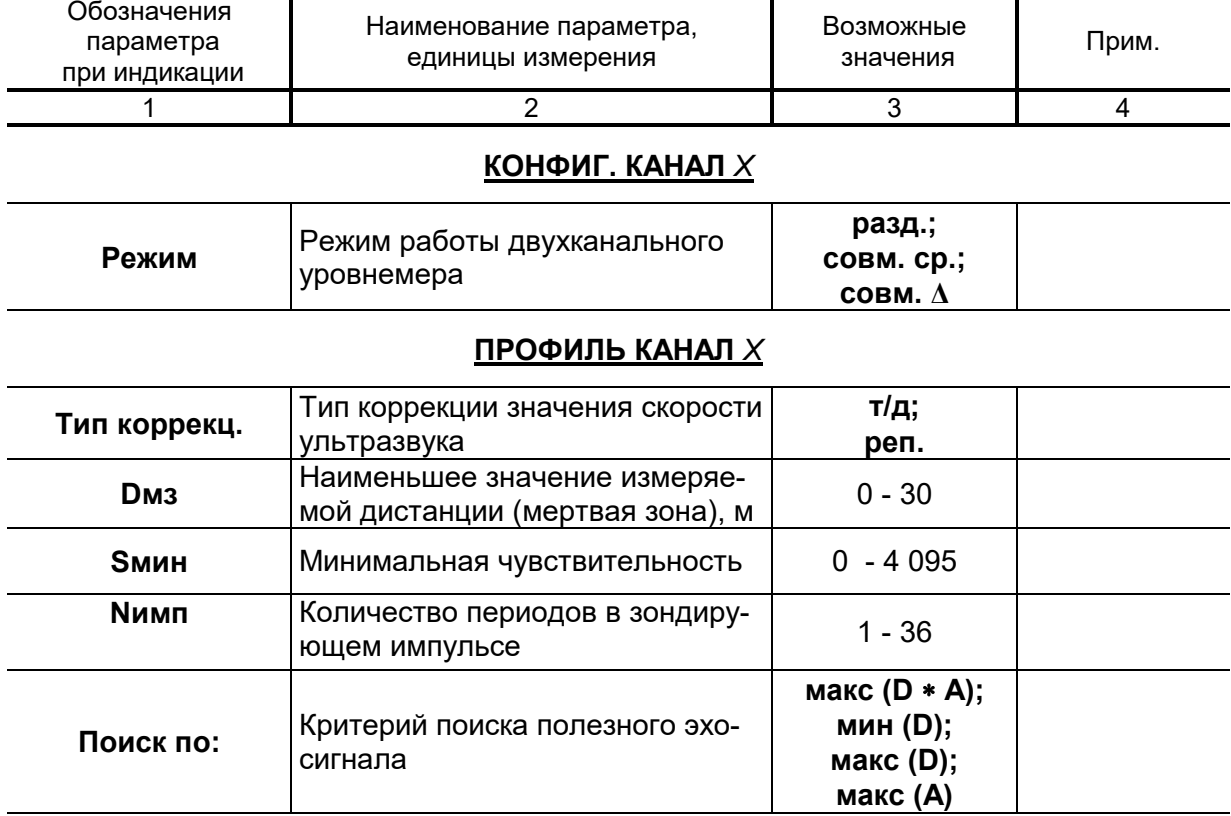

#### **Таблица Б.2. Меню «Конфигурация», «Параметры объекта», «Обработка результатов» и «Калибровка» (рис.А.3.)**

#### **П-РЫ УСИЛ. КАНАЛ** *Х*

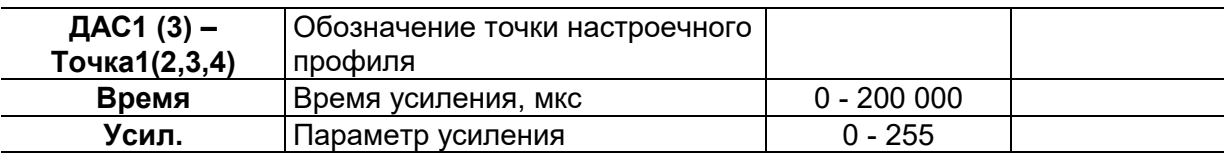

#### **ПАРАМЕТРЫ КАНАЛ** *Х*

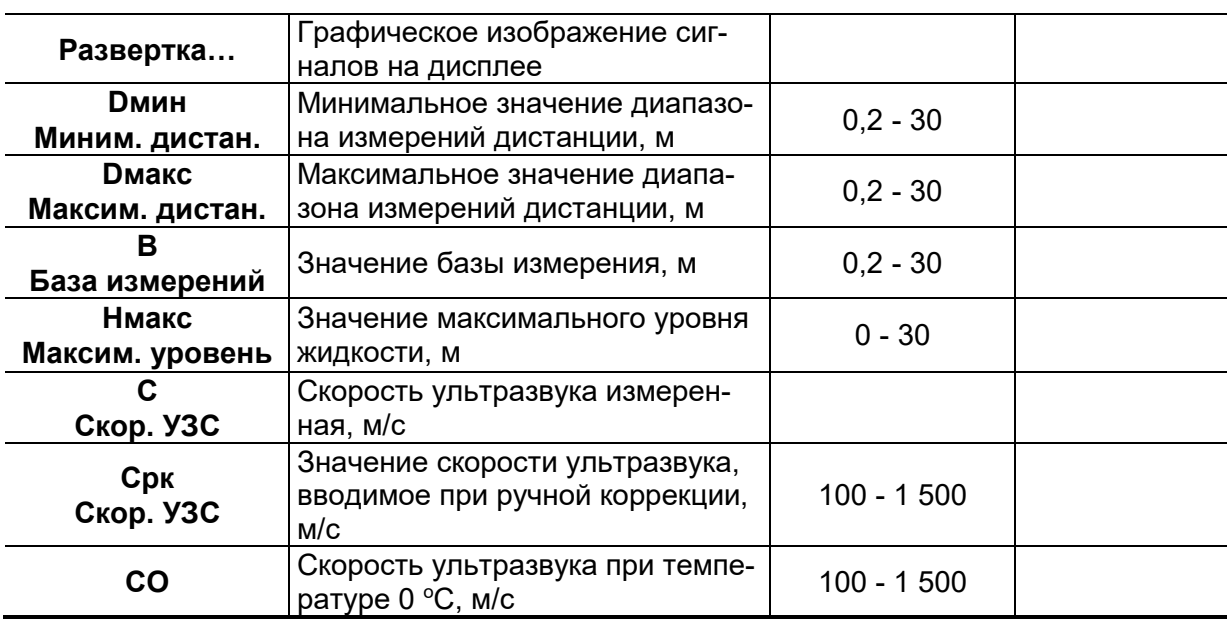

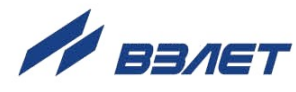

#### **Продолжение таблицы Б.2**

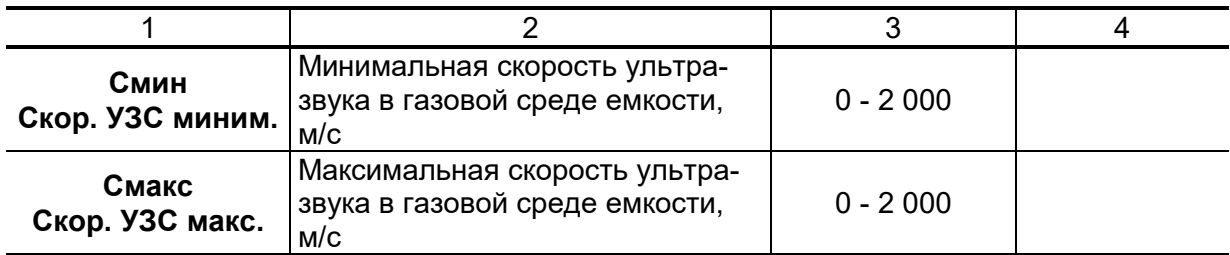

#### **ХАР-КА ОБ точка 1(2…32)**

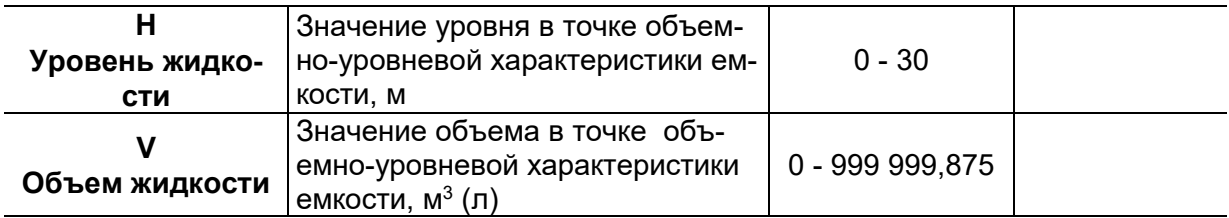

#### **ОБРАБОТКА КАНАЛ** *Х*

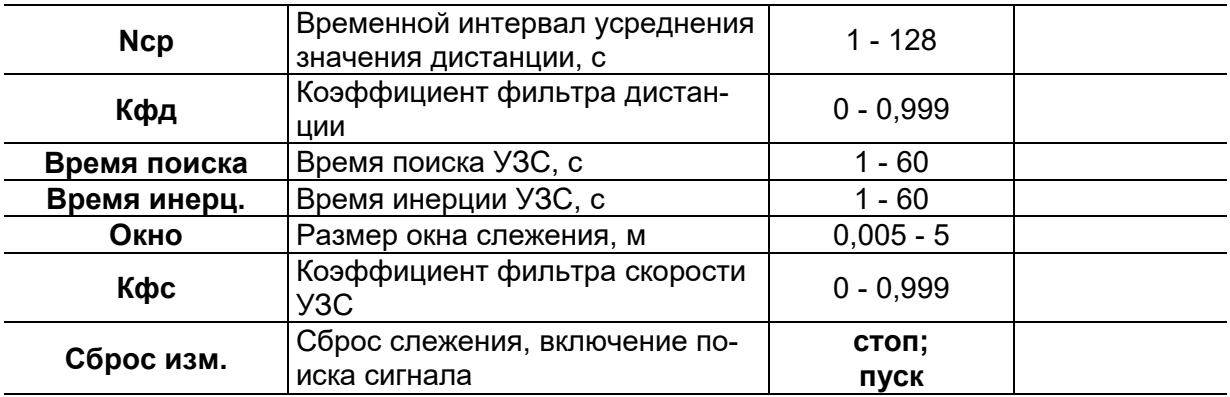

#### **КАЛИБРОВКА КАНАЛ** *Х*

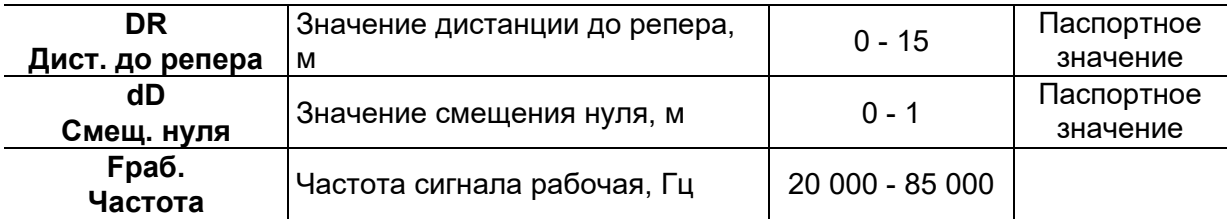

#### **КАЛИБ. ДИСТ. КАНАЛ** *Х*

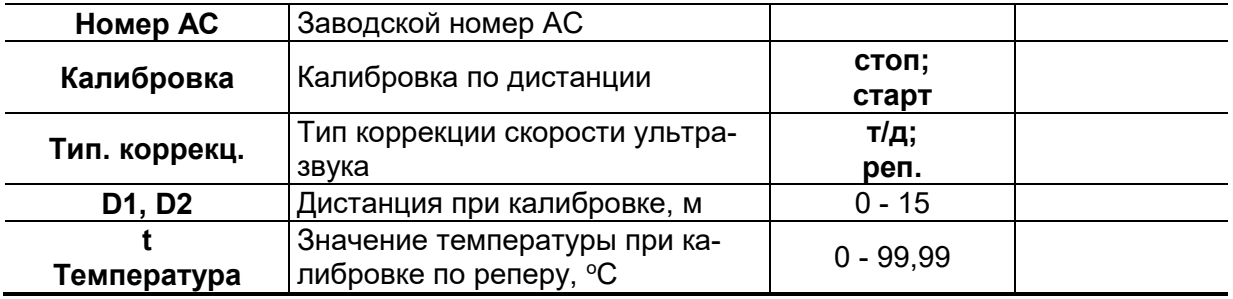

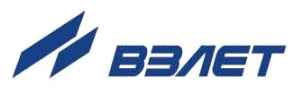

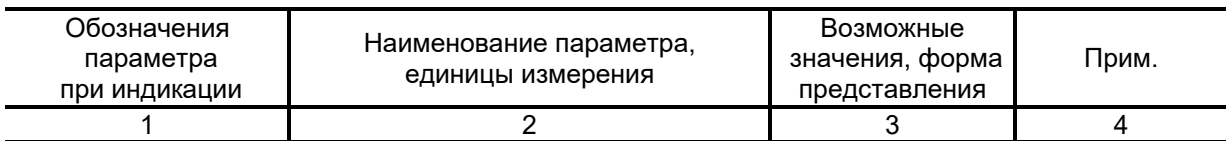

## **Таблица Б.3. Меню «Системные параметры» (рис.А.4)**

#### **УСТАНОВКА ЧАСОВ**

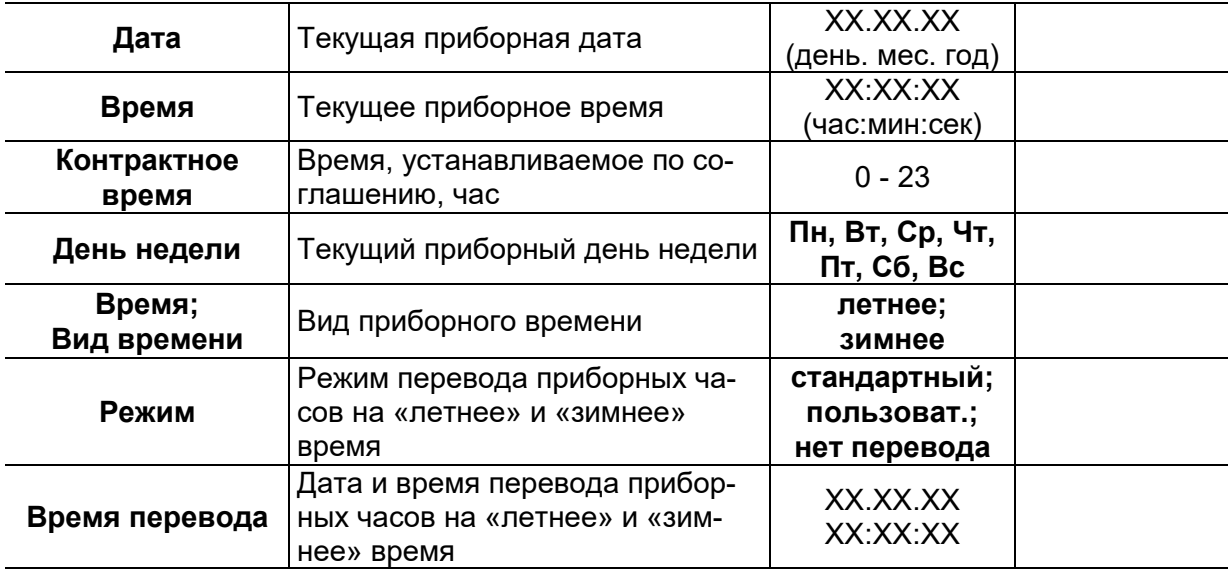

#### **НАСТРОЙКА СВЯЗИ**

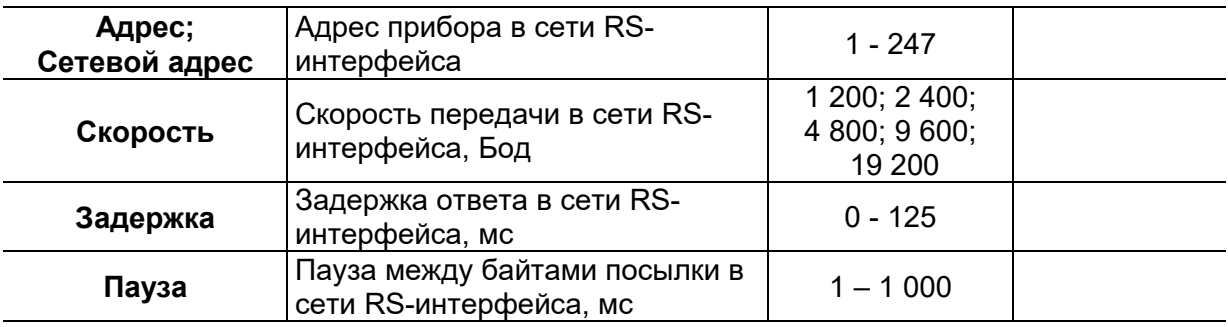

#### **СТАСТИСТИКА ЗАПРОСОВ**

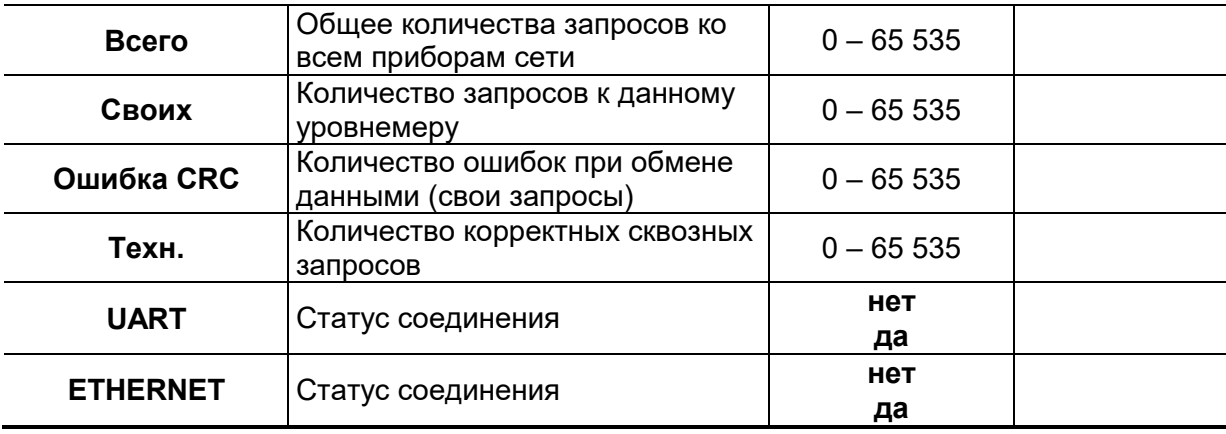

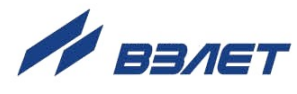

## **Продолжение таблицы Б.3**

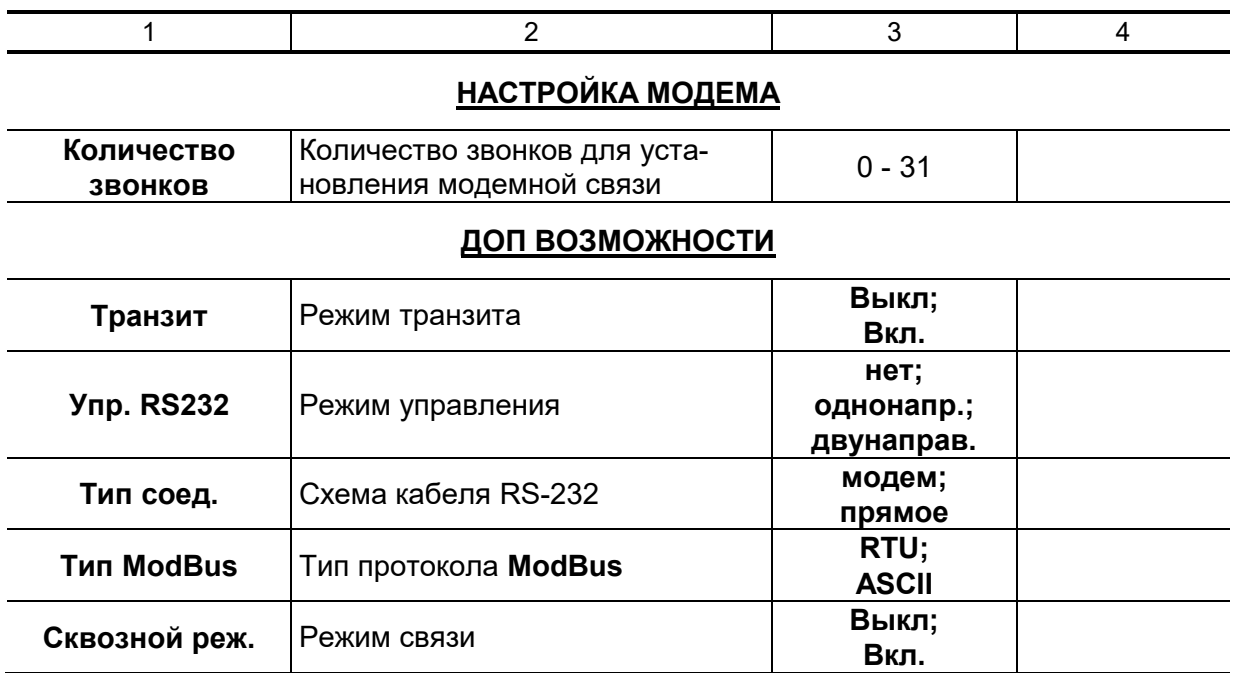

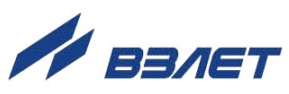

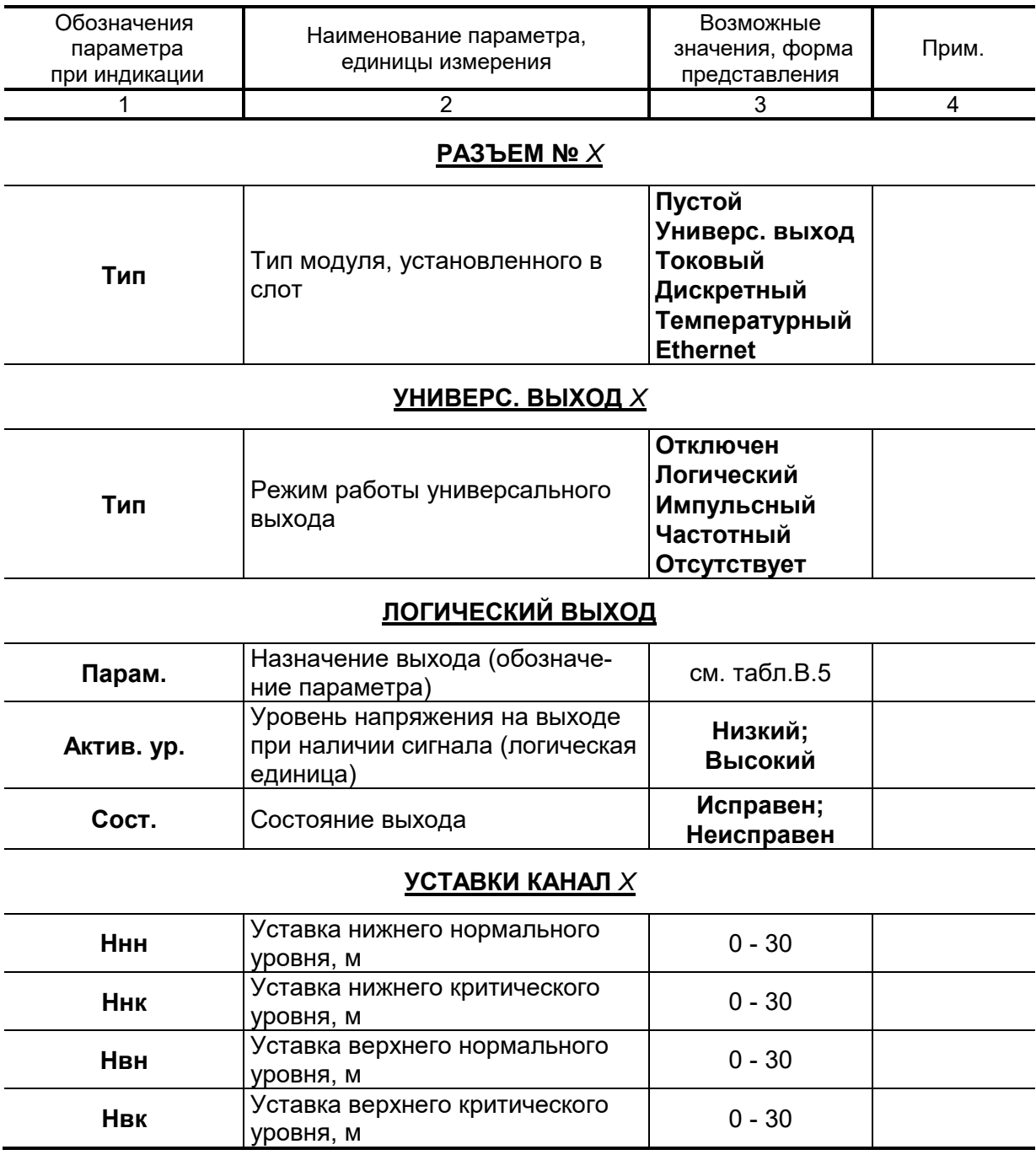

T

## Таблица Б.4. Меню «Настройка периферии» (рис.А.5)

T

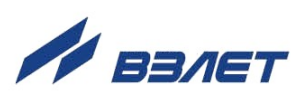

#### **Продолжение таблицы Б.4**

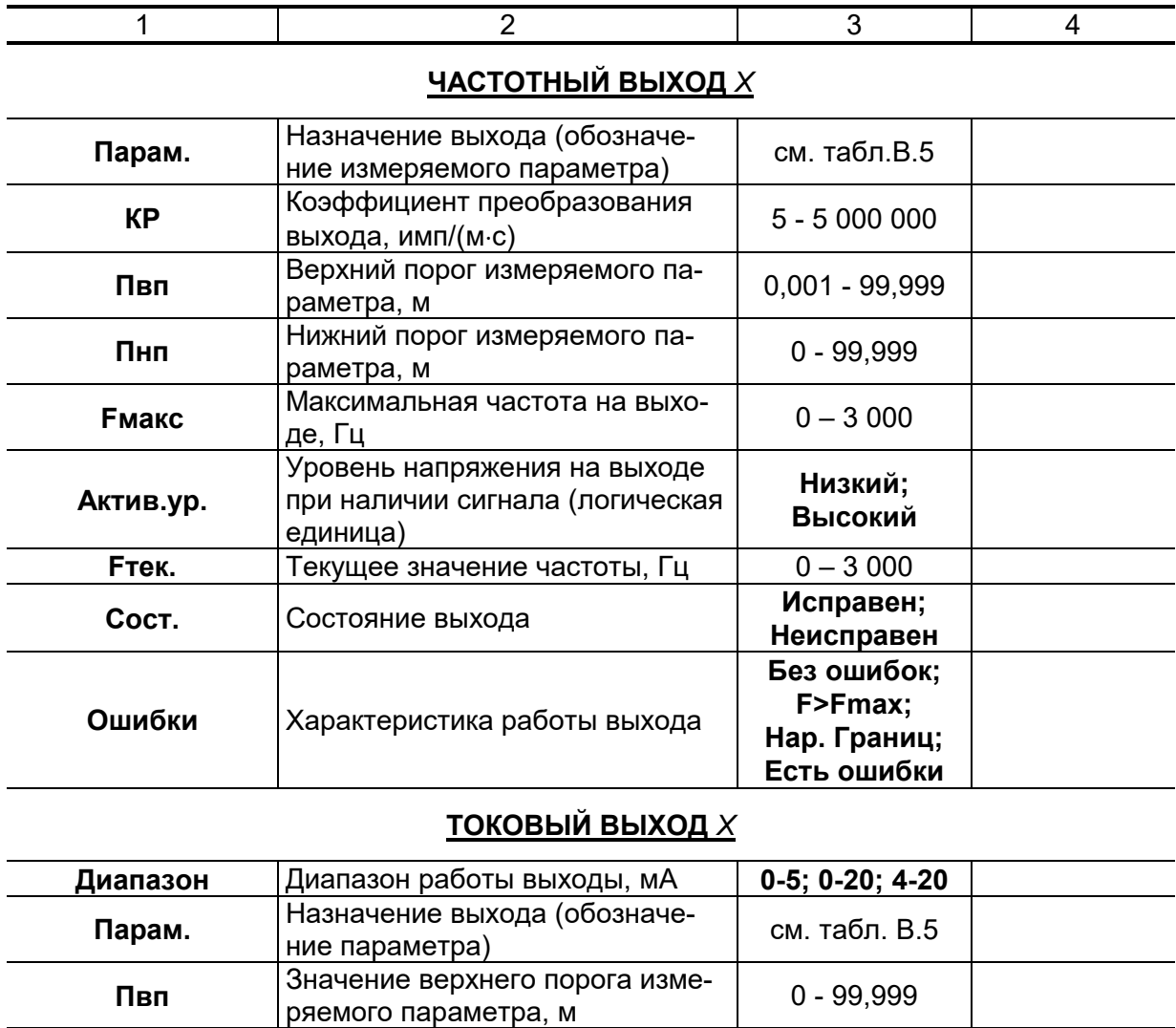

0 - 99,999

0 - 40

**Без ошибок; Знач.> ВП; Знач.< ВП**

**Пнп** Значение нижнего порога измеряемого параметра, м

**Iтек.** Текущее значение тока, мА 0 - 20

**Кфильтра** Коэффициент фильтрации токового выхода

**Статус** Характеристика работы выхода

29

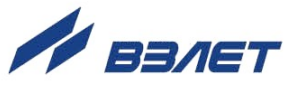

### Продолжение таблицы Б.4

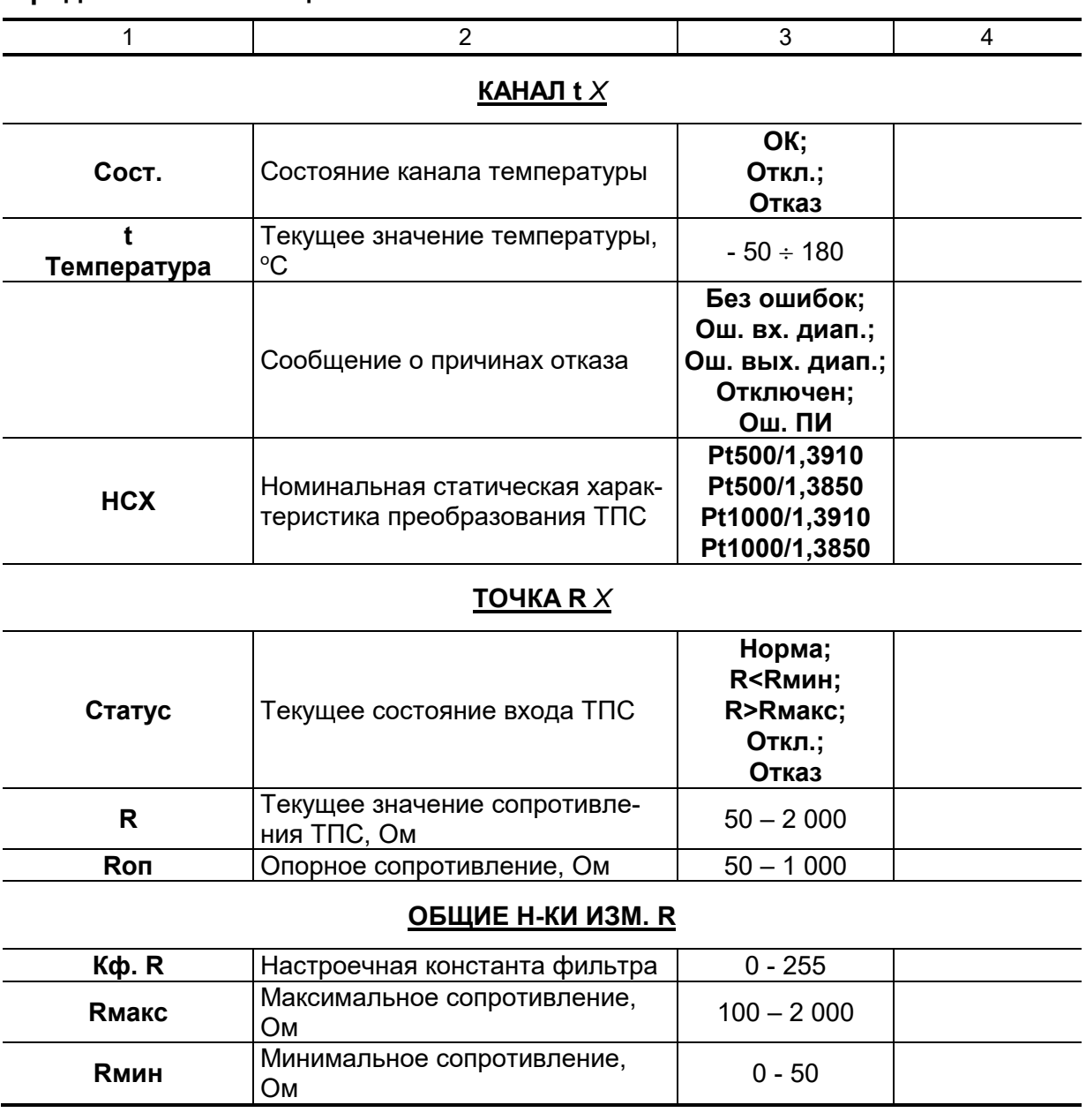

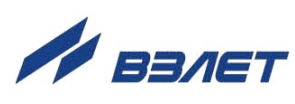

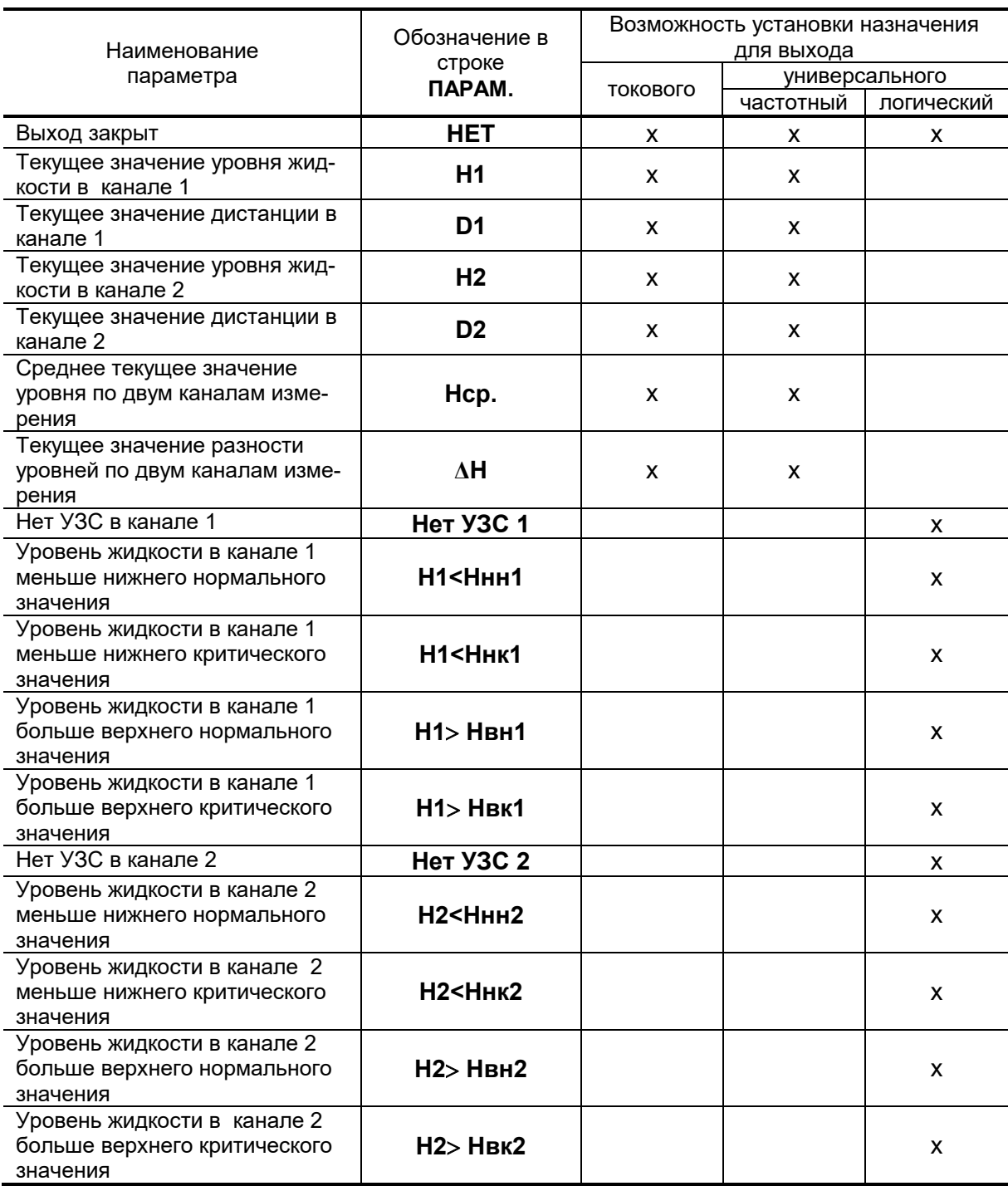

### **Таблица Б.5. Возможные назначения для токового, частотного и логического выходов**

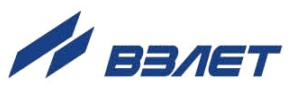

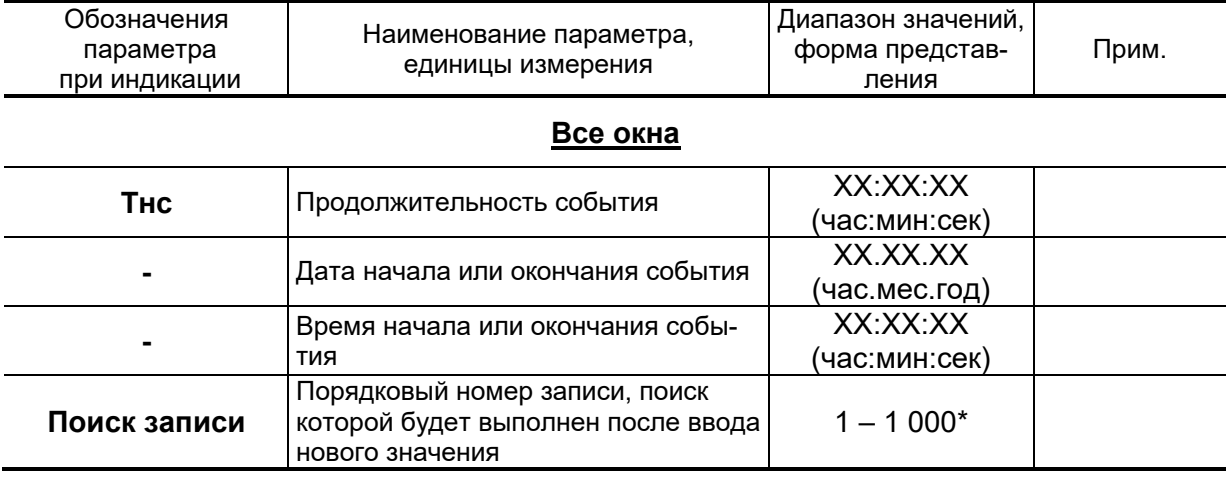

## **Таблица Б.6. Меню «Журналы» (рис.А.6)**

\* - количество записей зависит от вида журнала.

## **Таблица Б.7. Меню «Архивы» (рис.А.7)**

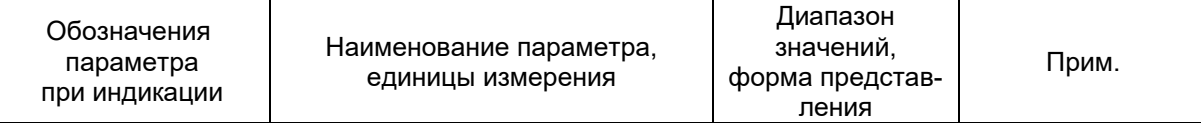

#### **АРХИВЫ**

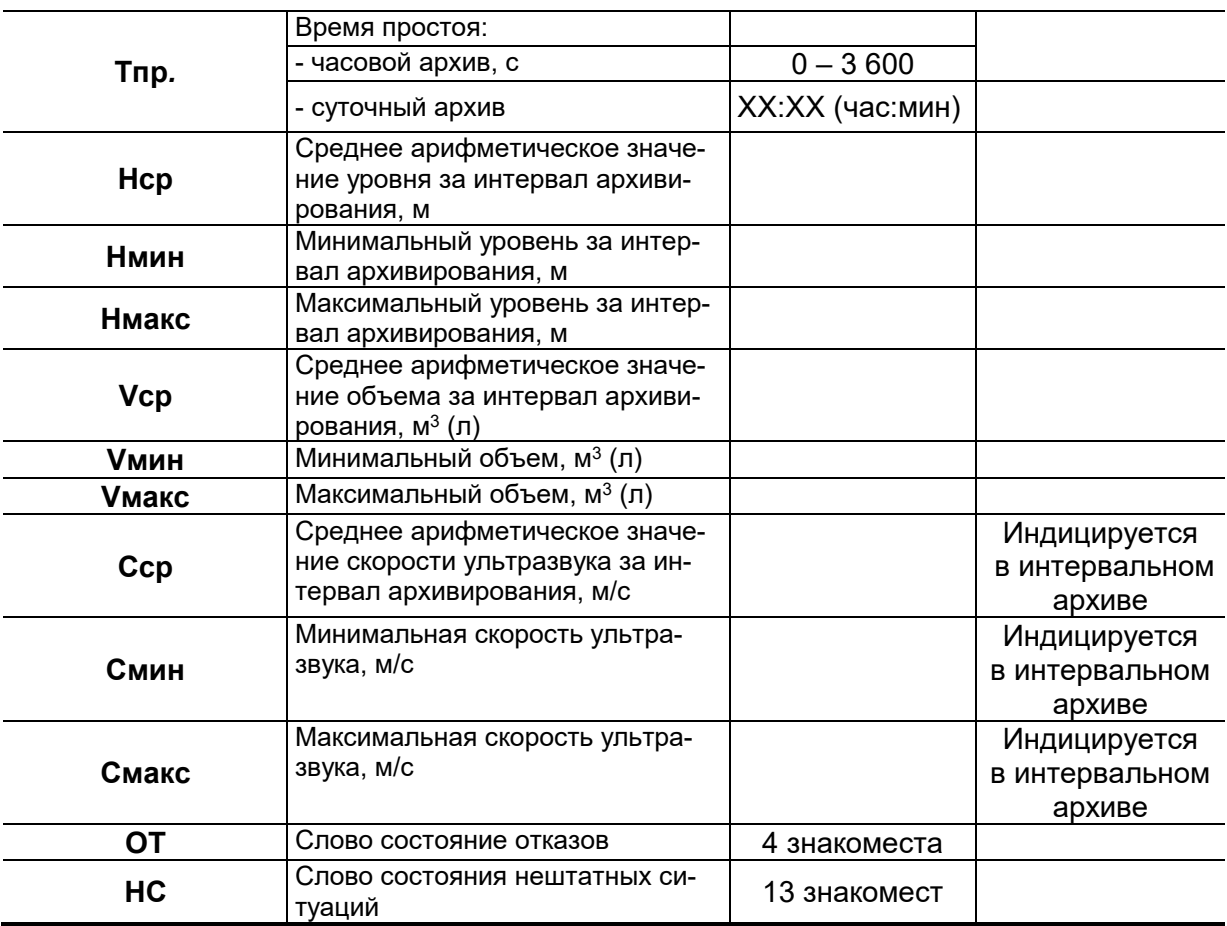

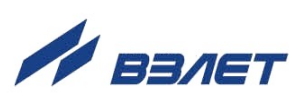

## <span id="page-32-0"></span>**ПРИЛОЖЕНИЕ В. Назначение и обозначение кнопок клавиатуры**

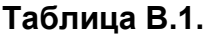

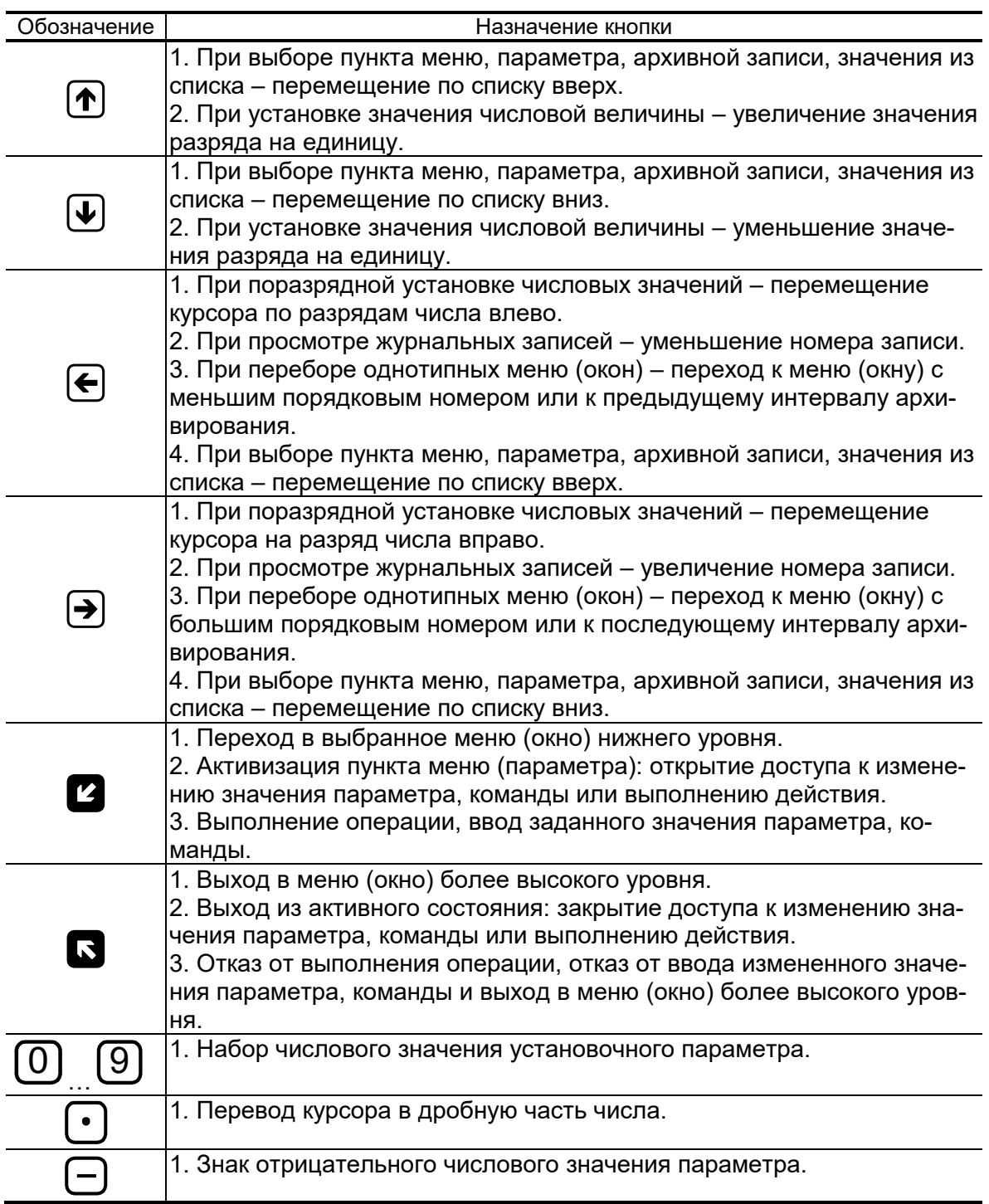

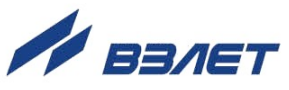

## <span id="page-33-0"></span>ПРИЛОЖЕНИЕ Г. Слова состояния, возможные неисправности и методы их устранения

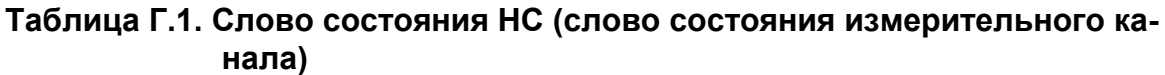

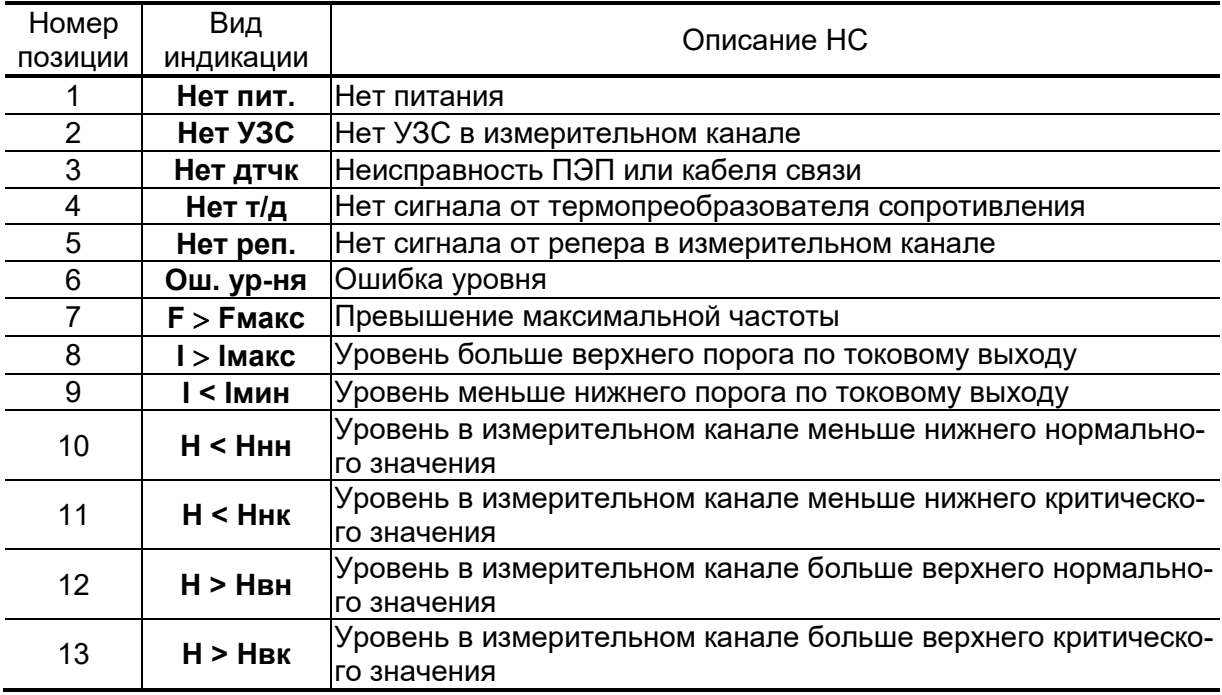

Слово состояния отображается в меню Измерения при укрупненной индикации параметра и в окне Текущее состояние в меню Журналы. При наличии события в соответствующей позиции слова состояния отображается символ «Х», при отсутствии события символ « - ». Нумерация позиций в словах состояния ведется справа налево.

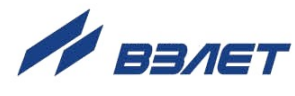

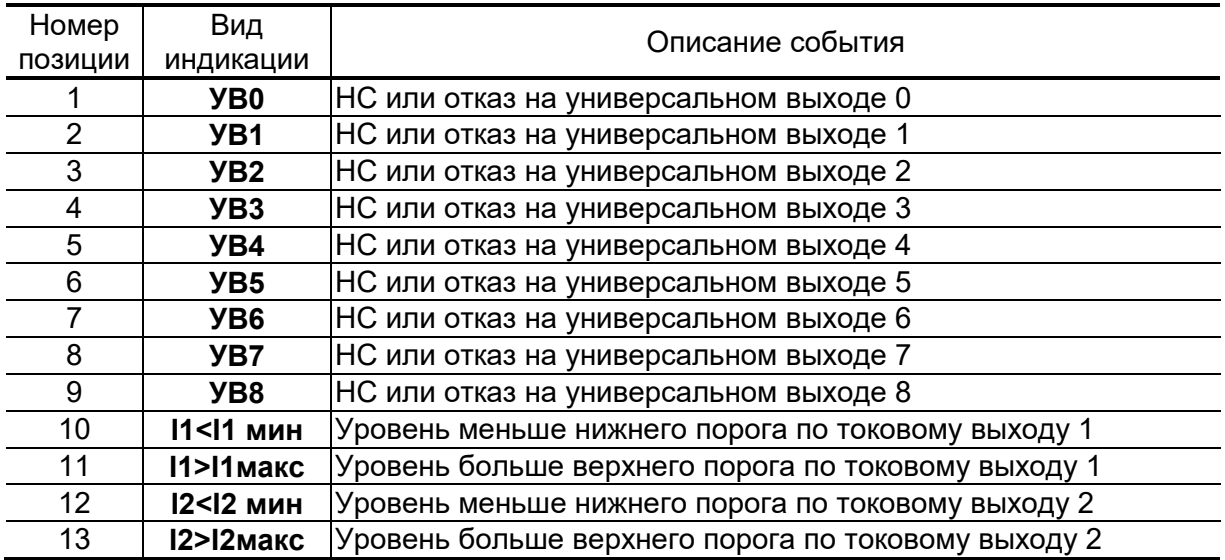

#### **Таблица Г.2. Слово состояния УВ (слово состояния универсальных и токовых выходов)**

В слове состояния УВ для универсальных выходов 0-8 фиксируются следующие события:

- значение уровня вышло за установленную границу нижнего или верхнего порога (при частотном режиме работы);
- значение частоты, соответствующее текущему уровню, больше максимального допустимого значения (при частотном режиме работы);
- отказ выхода.

#### **Таблица Г.3. Слово состояния ОТ (слово состояния отказов)**

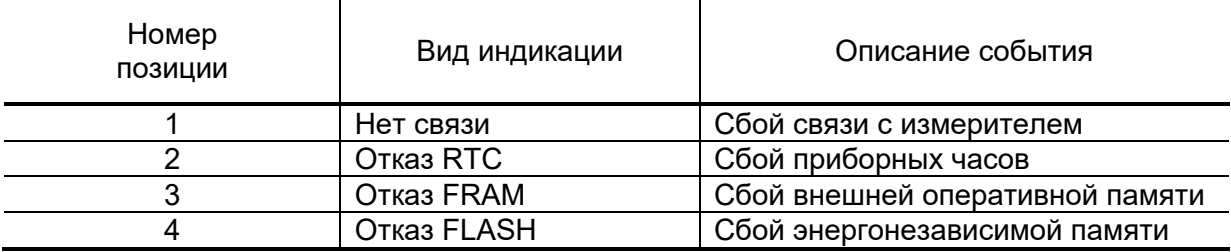

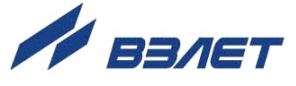

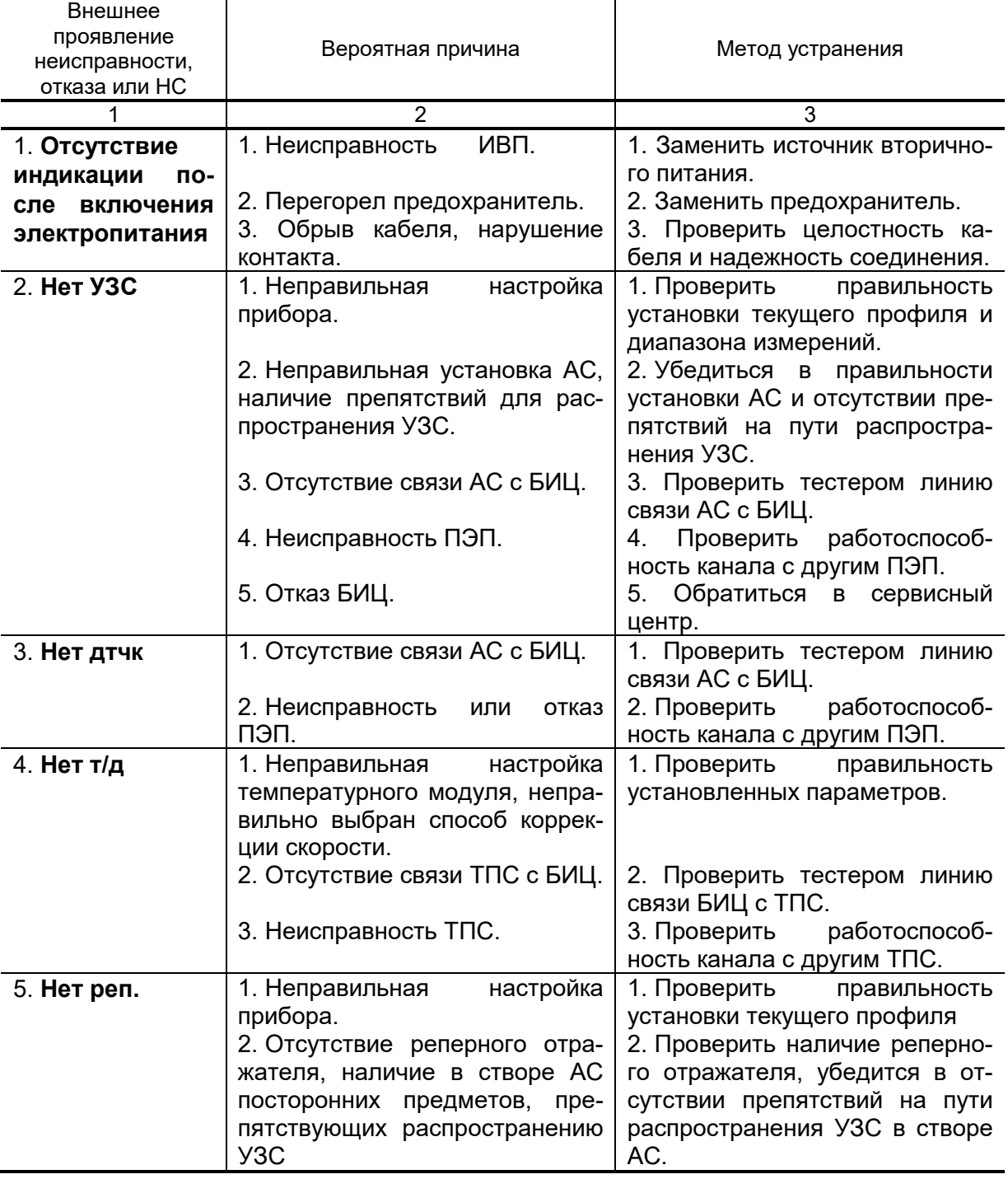

### **Таблица Г.4. Возможные неисправности, отказы, нештатные ситуации и методы их устранения**

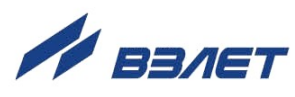

## Продолжение таблицы Г.4

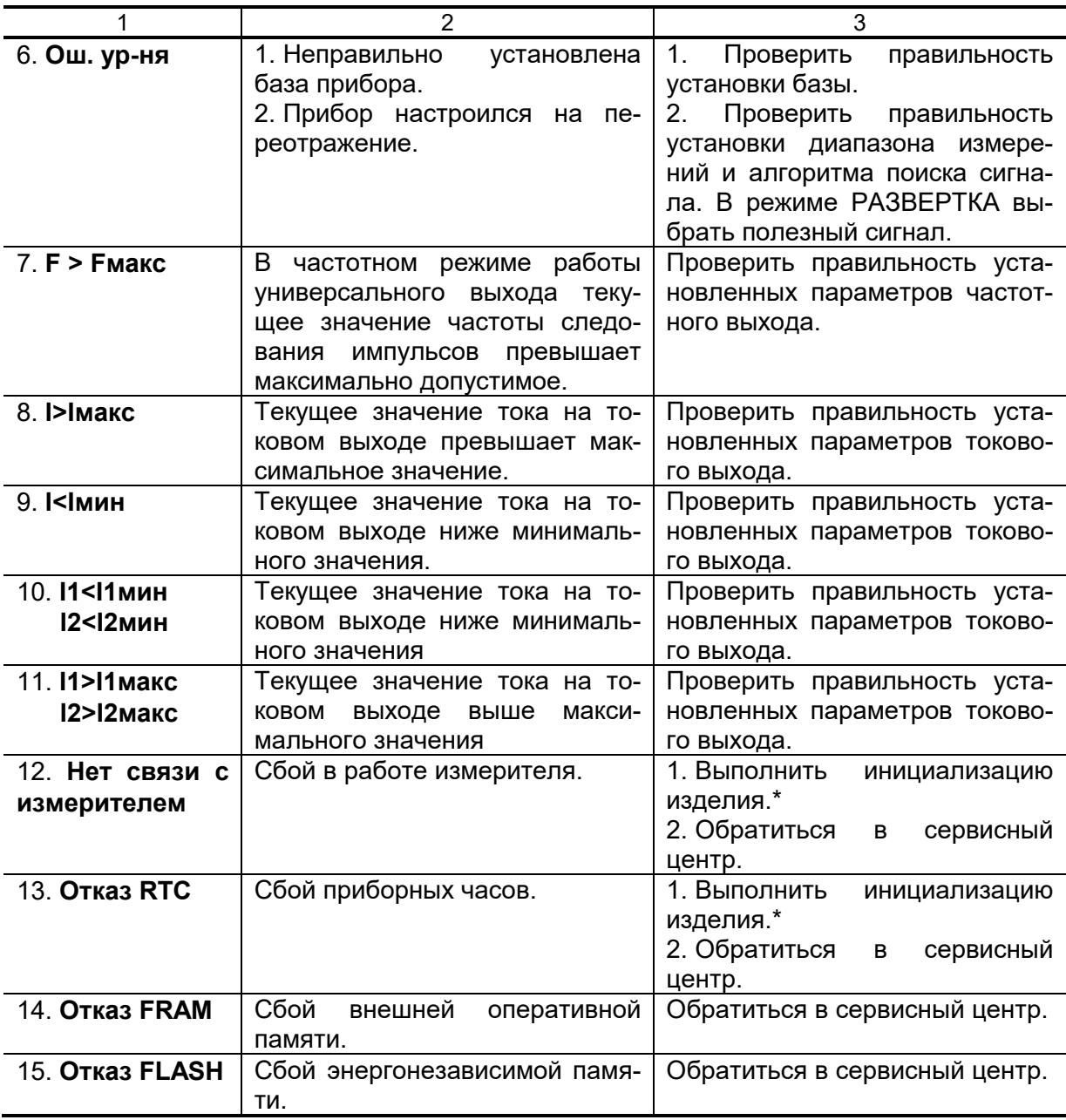

\* - при инициализации прибора архивы стираются

 $re2_{ur}.2xx\_doc3.0$ 

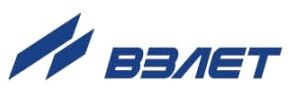